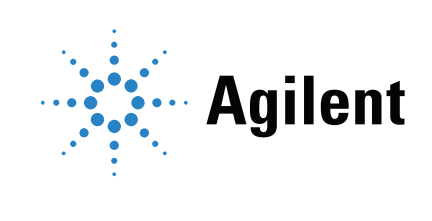

**MC**沪制01150234号

# Agilent Gasreinigungsfiltersystem Benutzerhandbuch

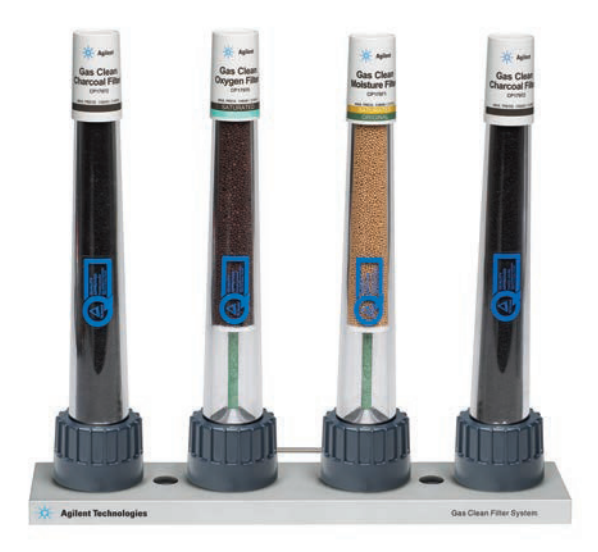

### Hinweise

#### © Agilent Technologies, Inc. 2019

Gemäß der Urheberrechtsgesetzgebung in den USA und internationaler Urheberrechtsgesetzgebung darf dieses Handbuch, auch auszugsweise, nicht ohne vorherige Vereinbarung und schriftliche Genehmigung seitens Agilent Technologies, Inc. vervielfältigt werden (darunter fällt auch die Speicherung auf elektronischen Medien sowie die Übersetzung in eine Fremdsprache).

#### Handbuch Teile-Nr.

5973-1528

#### Ausgabe

Vierte Ausgabe, Juli 2019 Dritte Ausgabe, August 2013 Zweite Ausgabe, Mai 2013 Erste Ausgabe, August 2012

Gedruckt in den USA

Agilent Technologies, Inc. 2850 Centerville Road Wilmington, DE 19808-1610 USA

#### Gewährleistung

Das in diesem Dokument enthaltene Material wird ohne Mängelgewähr bereitgestellt. Änderungen in nachfolgenden Ausgaben vorbehalten. Darüber hinaus übernimmt Agilent im gesetzlich maximal zulässigen Rahmen keine Garantien, weder ausdrücklich noch stillschweigend, bezüglich dieses Handbuchs und beliebiger hierin enthaltener Informationen, inklusive aber nicht beschränkt auf stillschweigende Garantien hinsichtlich Marktgängigkeit und Eignung für einen bestimmten Zweck. Agilent übernimmt keine Haftung für Fehler oder beiläufig entstandene Schäden oder Folgesachschäden in Verbindung mit Einrichtung, Nutzung oder Leistung dieses Dokuments oder beliebiger hierin enthaltener Informationen. Falls zwischen Agilent und dem Benutzer eine schriftliche Vereinbarung mit abweichenden Gewährleistungsbedingungen hinsichtlich der in diesem Dokument enthaltenen Informationen besteht, so gelten diese schriftlich vereinbarten Bedingungen.

#### Technologielizenzen

Die in diesem Dokument beschriebene Hardware und/oder Software wird unter einer Lizenz geliefert und darf nur entsprechend den Lizenzbedingungen genutzt oder kopiert werden.

### Legende der Nutzungsbeschränkungen

Eingeschränkte Rechte der US-Regierung. Die der Bundesregierung eingeräumten Software- und technischen Datenrechte umfassen nur die Rechte, die Endkunden üblicherweise gewährt werden. Agilent stellt diese handelsübliche Lizenz an Software und technischen Daten gemäß FAR 12.211 (Technische Daten) und 12.212 (Computersoftware) sowie für das Verteidigungsministerium DFARS 252.227-7015 (Technische Daten - Handelsartikel) und DFARS 227.7202-3 (Rechte an kommerzieller Computersoftware oder Computersoftware-Dokumentation) zur Verfügung.

#### Sicherheitshinweise

### VORSICHT

Der Hinweis VORSICHT weist auf eine Gefahr hin. Er macht auf einen Betriebsablauf oder ein Verfahren aufmerksam, der bzw. das bei unsachgemäßer Durchführung zur Beschädigung des Produkts oder zum Verlust wichtiger Daten führen kann. Setzen Sie den Vorgang nach einem Hinweis mit der Überschrift VORSICHT erst fort, wenn Sie die darin aufgeführten Hinweise vollständig verstanden haben und einhalten können.

### WARNUNG

WARNUNG weist auf eine Gefahr hin. Sie macht auf einen Betriebsablauf oder ein Verfahren aufmerksam, der bzw. das bei unsachgemäßer Durchführung zu Verletzungen oder zum Tod führen kann. Arbeiten Sie im Falle eines Hinweises WARNUNG erst dann weiter, wenn Sie die angegebenen Bedingungen vollständig verstehen und erfüllen.

# Das Gasreinigungsfiltersystem verwenden

- [Über das Gasreinigungsfiltersystem 4](#page-3-0) [Komponenten 4](#page-3-1) [Funktionen 4](#page-3-2) [Filtertypen 5](#page-4-0)
- [Sicherheitsinformationen 9](#page-8-0) [Allgemeine Gassicherheit 9](#page-8-1) [Reinigung 9](#page-8-2) [Produktwiederverwertung 9](#page-8-3)
- [Installation 10](#page-9-0) [Bevor Sie starten 10](#page-9-1) [Das Instrument vorbereiten 10](#page-9-2) [Die Anschlusseinheit montieren 10](#page-9-3) [Anschließen der Gasleitungen 21](#page-20-0) [Anbringen des Filters an der Anschlusseinheit 23](#page-22-0) [Installation einer Anschlusseinheit mit zwei oder vier Positionen 32](#page-31-0)

[Gasfluss in einem Gasreinigungsfilter 34](#page-33-0)

[Gasreinigungssensor 35](#page-34-0) [Über den Gasreinigungssensor 35](#page-34-1) [Installation des Gasreinigungssensors 35](#page-34-2)

[Austausch des Gasreinigungsfilters 37](#page-36-0) [Wann muss der Gasreinigungsfilter ausgetauscht werden? 37](#page-36-1) [So tauschen Sie den Gasreinigungsfilter aus 38](#page-37-0)

[Überprüfen auf Lecks 41](#page-40-0) [Farbänderung des Indikators von oben nach unten 41](#page-40-1) [Farbänderung des Indikators von unten nach oben 42](#page-41-0)

[Ersatzteile 43](#page-42-0)

# <span id="page-3-0"></span>Über das Gasreinigungsfiltersystem

Das Agilent Gasreinigungsfiltersystem liefert Gase von hoher Reinheit für Ihre Analysegeräte und reduziert so das Risiko von Säulenbeschädigung, Empfindlichkeitsverlust und Geräteausfallzeit. Die Filter sind für den Einsatz mit GC, GC/MS, ICP-OES, ICP-MS, LC/MS und sonstigen Analysegeräten, die Trägergas verwenden, ausgelegt. Sechs Filter sind verfügbar, unter anderem für CO<sub>2</sub>, Sauerstoff, Feuchtigkeit und organische Filter (Holzkohle).

### <span id="page-3-1"></span>Komponenten

Das Gasreinigungsfiltersystem besteht aus einer Anschlusseinheit und einem Filter ([Abbildung 1](#page-3-3)). Die Anschlusseinheit ist mit Ein- und Ausgangsanschlüssen für die Gasleitungen und zwei nadelartigen Ventilen ausgestattet, die nach dem Einsatz eines Filters automatisch den Gasstrom starten. Die Filter sind mit trockenem Stickstoff gefüllt und bestehen aus einem dickwandigen Polycarbonat, das am Boden mit PTFE abgedichtet ist. Bei der Montage auf der Anschlusseinheit durchbohren die nadelförmigen Ventile die PTFE-Dichtungen und lassen das Gas durch den Filter strömen.

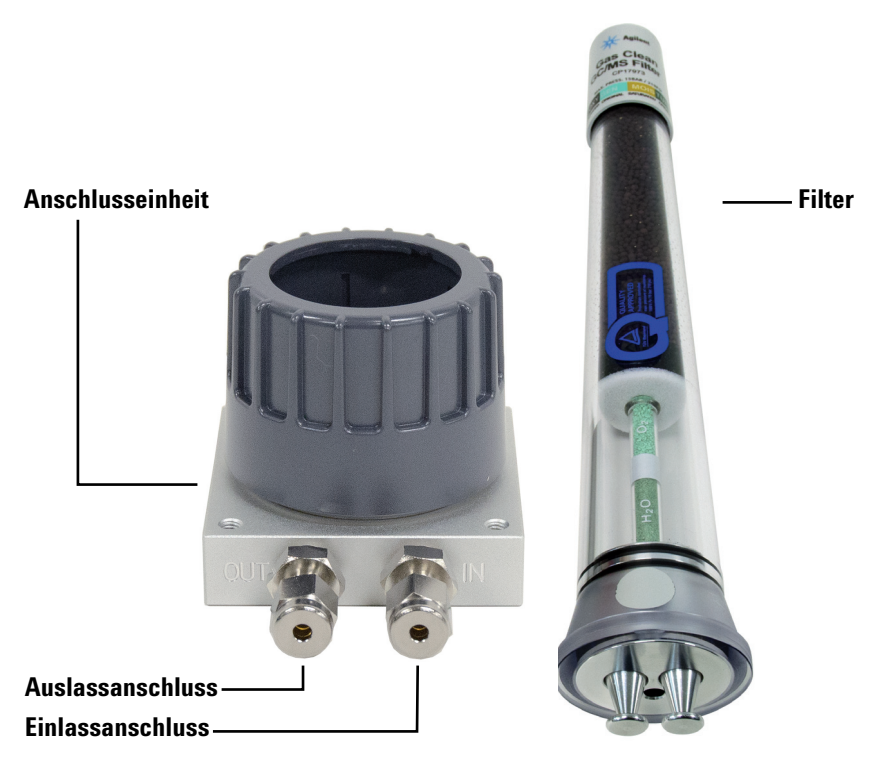

<span id="page-3-3"></span>Abbildung 1. Die Komponenten des Gasreinigungsfiltersystems (Anschlusseinheiten variieren im Aussehen, erfüllen aber die gleiche Funktionalität)

### <span id="page-3-2"></span>Funktionen

Das Gasreinigungsfiltersystem bietet die folgenden Funktionen und Vorteile:

• Saubereres Gas, längere Lebensdauer der Instrumente, höhere Empfindlichkeit, höhere Datengenauigkeit und allgemein längerfristige Stabilität der Instrumente und Analysen.

- Eine Anschlusseinheit mit hohem Durchfluss, die Durchflussmengen bis zu 20 l/min für Kollisionsgasanwendungen und die Gasversorgung für ICP-MS, ICP-OES und LC-MS bewältigt.
- Ein schnell stabilisierendes und absorbierendes Filtermaterial.
- Filtergehäuse aus einem transparenten und nahezu unzerbrechlichen, dickwandigen Polycarbonatmaterial.
- Die Möglichkeit, den Gasreinigungsfilter ohne Werkzeug oder Gasabschaltung zu wechseln.

### <span id="page-4-0"></span>**Filtertypen**

Jeder Gasreinigungsfiltertyp ist dazu ausgelegt, eine spezifische Unreinheit auszufiltern, die ggf. in der Gaszufuhr vorhanden ist. Folgende Filtertypen sind erhältlich:

- **Kohlendioxid** Eliminiert CO<sub>2</sub> aus dem Zufuhrgas des Total Organic Carbon-Analysators (TOC, Analysator der Gesamtmenge organischen Kohlenstoffs) und verbessert die Empfindlichkeit und Genauigkeit der TOC-Analyse.
- Sauerstoff verhindert die Oxidation von GC-Säule, Septum, Liner und Glaswolle.
- Feuchtigkeit sorgt mit kürzeren Stabilisierungszeiten für höhere GC-Produktivität und verhindert Hydrolysebeschädigungen von stationärer Phase, Säule, Liner, Glaswolle oder Septum im GC.
- Prozessfeuchtigkeit verhindert die Oxidation von GC-Komponenten und ist in Verbindung mit Acetylen sicher in Prozess-GC-Anwendungen einsetzbar.
- Holzkohle entfernt organische Verbindungen und gewährleistet die richtige Leistung von FID-Detektoren im GC.
- Trägergas sorgt mit kürzeren Stabilisierungszeiten für höhere GC-Produktivität, entfernt Sauerstoff, Feuchtigkeit und Kohlenwasserstoffe aus dem Trägergas für MS-Anwendungen und bietet ultimativen GC-Säulenschutz.
- Schwefel Entfernt wasser- und schwefelspezifische Verbindungen wie H<sub>2</sub>S, COS und SO<sub>2</sub> aus Gasströmen für den SCD.

Tabelle 1 [auf Seite 6](#page-5-0) zeigt Diagramme empfohlener Filterverbindungen für gängige Gerätekonfigurationen.

### <span id="page-5-0"></span>Tabelle 1 Verbindungsdiagramme für gängige Detektoren

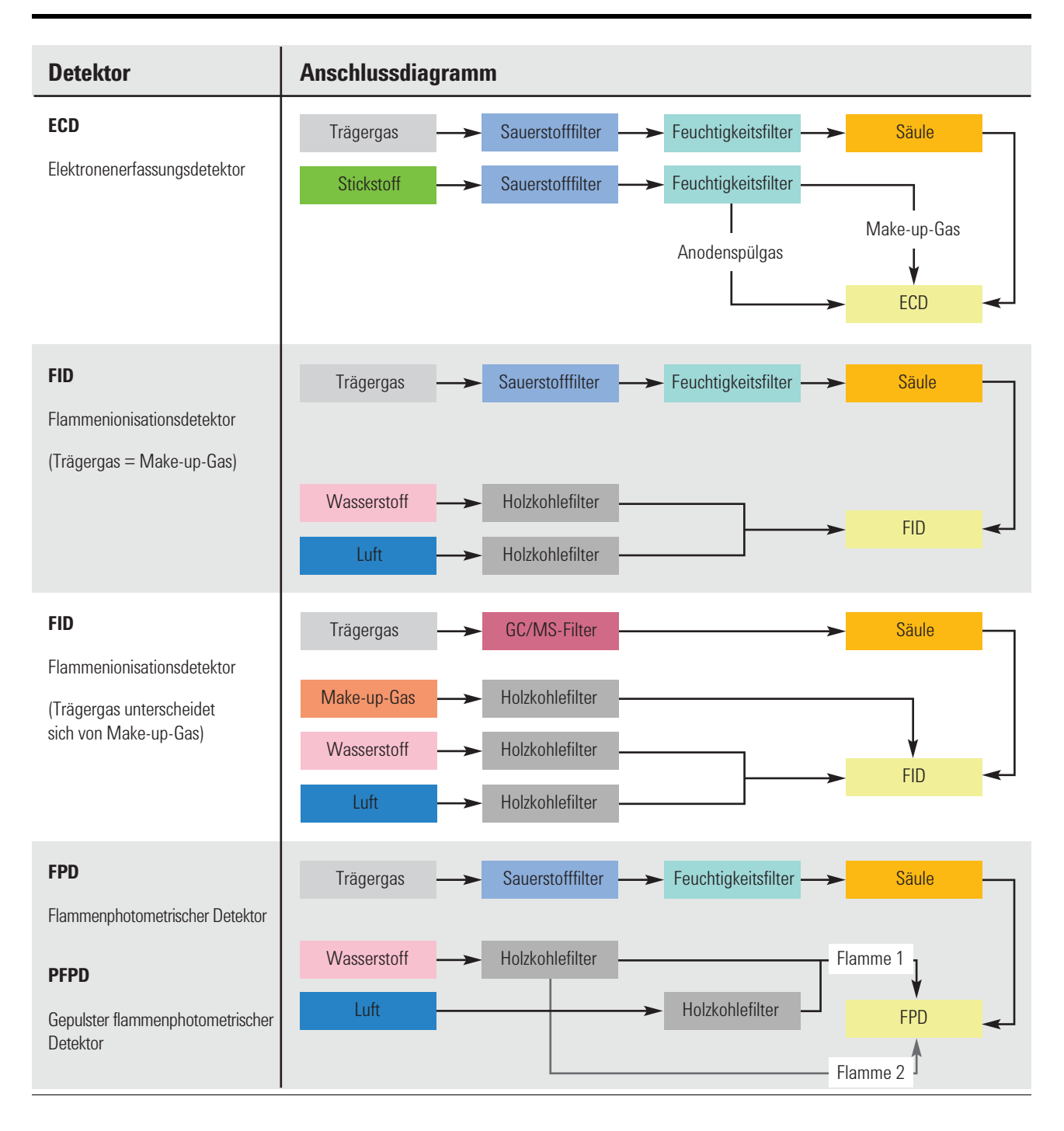

### Tabelle 1 Verbindungsdiagramme für gängige Detektoren (Fortsetzung)

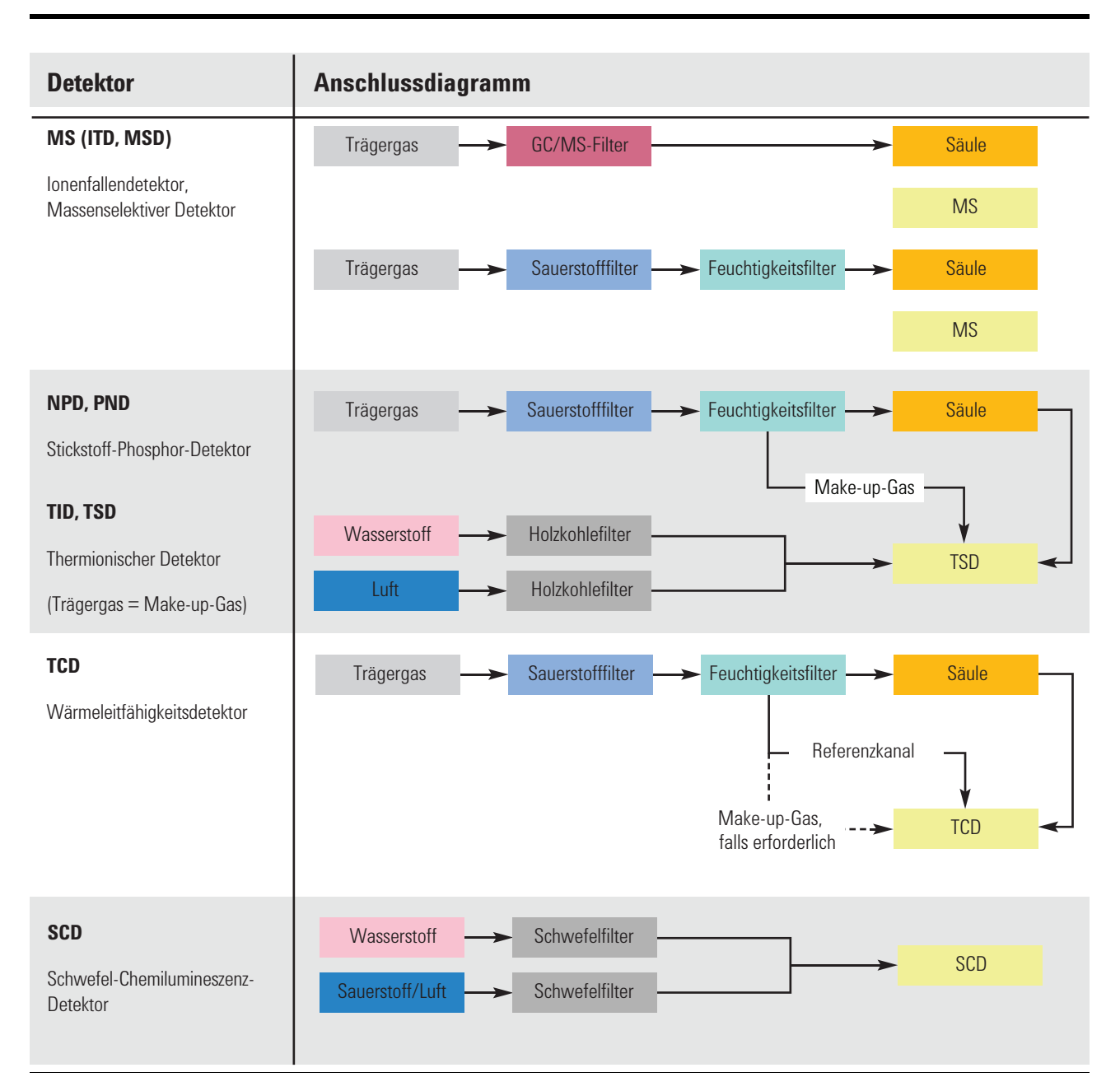

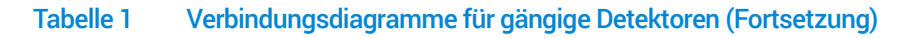

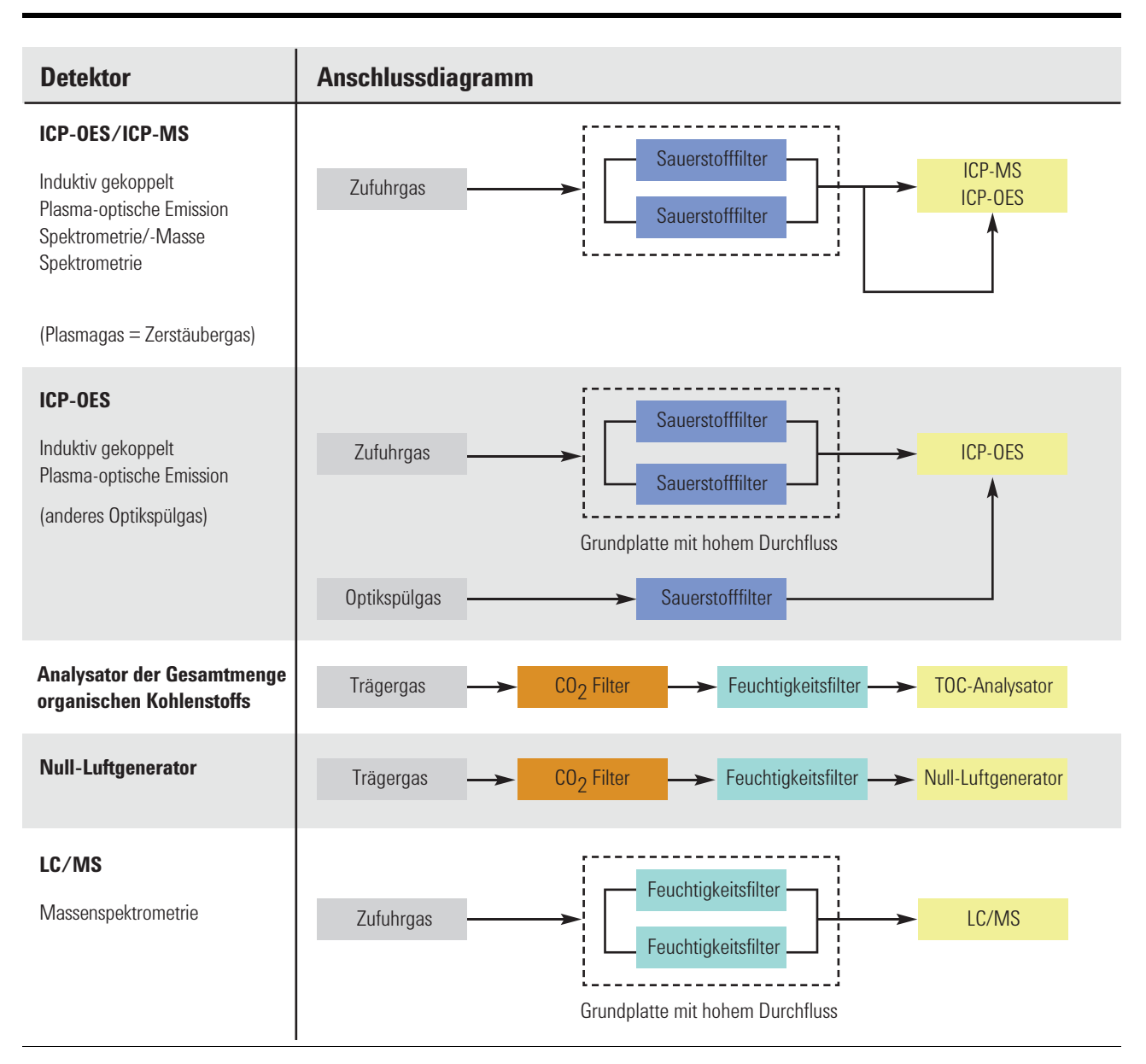

Wenden Sie sich an Ihren lokalen Agilent Vertriebsbeauftragten, um die für Ihre Gerätekonfiguration geeigneten Filtersets zu erhalten.

# <span id="page-8-0"></span>Sicherheitsinformationen

### <span id="page-8-1"></span>Allgemeine Gassicherheit

- Tragen Sie bei der Verwendung von Druckgas einen Augenschutz, um Augenverletzungen zu vermeiden.
- Befestigen Sie alle Zylinder, die komprimiertes Gas enthalten, sicher an einer unbeweglichen Struktur oder Wand.
- Sie müssen Druckgas gemäß den einschlägigen Sicherheitsvorschriften lagern und handhaben.
- Stellen Sie Gasflaschen nicht in den Weg einer Heißluftöffnung (einschließlich eines GC-Ofenabzugs).
- Führen Sie regelmäßige Dichtheitsprüfungen an Versorgungsleitungen, Armaturen und pneumatischen Rohrleitungen durch, um einen potenziell gefährlichen Zustand zu vermeiden.

## <span id="page-8-2"></span>Reinigung

Wischen Sie Staub und Rückstände mit einem fusselfreien Tuch ab.

Nach dem Verbrauch des Filters können der Filter und das Filtermaterial nicht mehr nachgefüllt oder wiederverwendet werden.

## <span id="page-8-3"></span>Produktwiederverwertung

Wenn Filter ausgetauscht werden, müssen sie wie chemische Abfälle behandelt und gemäß den örtlichen Richtlinien entsorgt werden.

# <span id="page-9-0"></span>**Installation**

### <span id="page-9-1"></span>Bevor Sie starten

Achten Sie darauf, einen zentralen Aufstellort zu wählen, an dem alle Instrumente leicht erreichbar sind und das Indikatormaterial des Filters immer sichtbar ist.

Anschlusseinheiten für die Gasreinigungsfilter sind sowohl für 1/4-Zoll- als auch für 1/8-Zoll-Gasleitungen erhältlich. Vergewissern Sie sich, dass Sie die richtige Anschlusseinheit für Ihre Laboreinrichtung ausgewählt haben.

### <span id="page-9-2"></span>Das Instrument vorbereiten

Zur Vorbereitung des Instrumentsgehen Sie wie folgt vor:

- 1 Senken Sie die Temperatur der beheizten Zonen an Ihrem Gerät auf unter 100 °C.
- 2 Stellen Sie alle Spülflüsse an Ihrem Gerät auf 400 ml/min ein.
- 3 Wenn der Druck in Ihrem System höher als 7 bar (100 psi) ist, reduzieren Sie ihn.

### <span id="page-9-3"></span>Die Anschlusseinheit montieren

Die Anschlusseinheit kann auf einem Arbeitstisch montiert, an der Wand befestigt (mit optionaler Wandhalterung für die Einzelfilter-Anschlusseinheit) oder auf der Rückseite eines 7890, 9000, 8860 oder 8890 GC (mit dem entsprechenden Reinigungssatz für Trägergas) montiert werden.

- Wenn Sie Ihre Anschlusseinheit auf einem Arbeitstisch installieren möchten, finden Sie unten unter ["Installation auf einem Arbeitstisch"](#page-9-4) weitere Informationen.
- Wenn Sie Ihre Anschlusseinheit an einer Wand montieren möchten, gehen Sie zu ["Wandmontage"](#page-10-0) auf Seite 11.
- Wenn Sie den Reinigungssatz für Trägergas für 7890 (CP17988) besitzen und die Anschlusseinheit auf der Rückseite eines 7890 GC installieren möchten, gehen Sie zu ["Installation des Reinigungssatzes für Trägergas für 7890"](#page-15-0) auf Seite 16.
- Wenn Sie den Reinigungssatz für Trägergas für 9000 (CP17995) besitzen und die Anschlusseinheit auf der Rückseite eines 9000 GC installieren möchten, gehen Sie zu ["Installation des Reinigungskits für Trägergas für 9000"](#page-18-0) auf Seite 19.
- Wenn Sie den Reinigungssatz für Trägergas für 8860 und 8890 (CP179880) besitzen und die Anschlusseinheit auf der Rückseite eines 8860 oder 8890 GC installieren möchten, gehen Sie zu ["Installation des Reinigungssatzes für Trägergas für 8860 und 8890"](#page-19-0) auf [Seite 20](#page-19-0).

#### <span id="page-9-4"></span>Installation auf einem Arbeitstisch

Sie können die Anschlusseinheit mit zwei Schrauben (nicht im Lieferumfang enthalten) auf dem Arbeitstisch montieren.

Stellen Sie folgende Teile zusammen:

- Schrauben (2), mindestens 25 mm lang und weniger als 5 mm breit (nicht im Lieferumfang enthalten)
- Schraubendreher oder Bohrmaschine

So montieren Sie die Anschlusseinheit an der Labortischplatte:

1 Entfernen Sie die beiden schwarzen Kunststoffkappen, indem Sie einen dünnen, schmalen Gegenstand (z. B. eine Büroklammer) von der Unterseite der Anschlusseinheit in die Unterseite der Kappen schieben, bis sie herausspringen ([Abbildung 2](#page-10-1)).

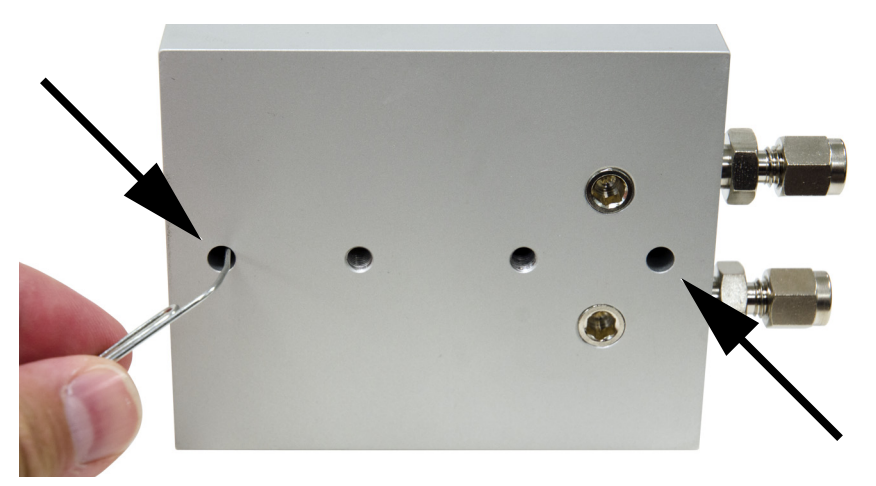

Abbildung 2. Entfernen der Kunststoffkappen von der Anschlusseinheit

- <span id="page-10-1"></span>2 Wählen Sie die beste Position zur Montage der Anschlusseinheit und des Filters auf Ihrem Labortisch.
	- Vergewissern Sie sich, dass die Anzeige des Filters gut sichtbar ist, damit verbrauchte Filter leicht identifiziert werden können.
	- Achten Sie darauf, dass über der Tischplatte und der Anschlusseinheit genügend Platz zum Ein- und Ausbau des Filters vorhanden ist.
	- Stellen Sie sicher, dass die Gasleitungen bis zum Aufstellort reichen und andere Tätigkeiten am gewählten Aufstellort dadurch nicht behindert werden.
	- Achten Sie darauf, dass die Befestigungsschrauben nicht in gefährliche Gegenstände wie Gas- und Stromleitungen eindringen.
- 3 Setzen Sie die Anschlusseinheit am gewählten Aufstellort auf und befestigen Sie die Schrauben mit einem Schraubendreher oder einer Bohrmaschine durch die beiden Öffnungen auf der Oberseite der Anschlusseinheit in der Tischplatte.
- 4 Setzen Sie die schwarzen Kunststoffkappen an der Anschlusseinheit wieder ein, um die beiden Schraubenlochöffnungen abzudecken.

#### <span id="page-10-0"></span>Wandmontage

Diese Option ist nur für eine einzelne Filteranschlusseinheit mit der optionalen Wandhalterung verfügbar.

Stellen Sie folgende Teile zusammen:

- Wandhalterungskit (CP7981)
- Flachkopfschraubendreher
- Sechskantschlüssel (4 mm)
- Bohrmaschine mit einem Bohreinsatz mit 5 mm Außendurchmesser
- **Bleistift**

#### Zur Montage der Wandhalterung:

- 1 Bestimmen Sie die Position an der Wand, an der Sie die Wandhalterung montieren möchten.
	- Achten Sie darauf, dass über der Montagehalterung mit installierter Anschlusseinheit genügend Platz für den Ein- und Ausbau des Filters vorhanden ist.
	- Stellen Sie sicher, dass die Gasleitungen bis zum Aufstellort reichen und andere Tätigkeiten am gewählten Aufstellort dadurch nicht behindert werden.
	- Achten Sie darauf, dass die Befestigungsschrauben nach der Montage nicht in gefährliche Gegenstände wie Gas- und Stromleitungen eindringen.
- 2 Halten Sie die Wandhalterung an die Stelle an der Wand, dan der Sie sie montieren möchten, und markieren Sie mit einem Bleistift die Bohrstellen für die Schraubenlöcher ([Abbildung 3](#page-11-0)).

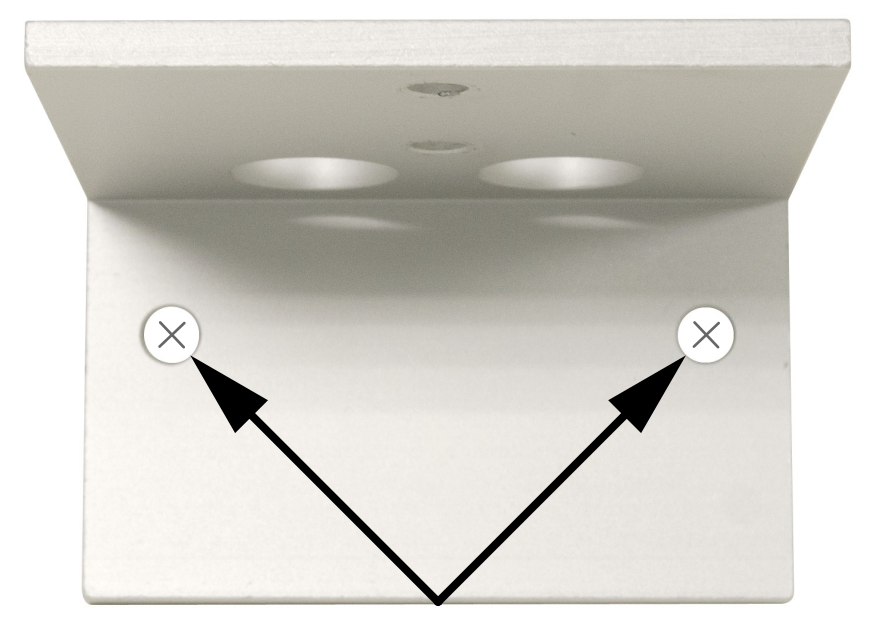

Abbildung 3. Markieren Sie die Bohrstellen an der Wand, indem Sie die Schraubenlöcher in der Wandhalterung als Führung verwenden.

<span id="page-11-0"></span>Legen Sie die Montagehalterung auf eine ebene Fläche.

- 3 Bohren Sie mit einer Bohrmaschine mit einem Bohreinsatz mit 5 mm Außendurchmesser an beiden Stellen ca. 5 cm tief in die Wand. Wischen Sie überschüssigen Staub und Rückstände ab.
- 4 Falls erforderlich, montieren Sie die mitgelieferten Trockenbauanker in den Bohrungen und achten Sie darauf, dass jeder Anker mit der Wandkante bündig abschließt ([Abbildung 4](#page-11-1)).

<span id="page-11-1"></span>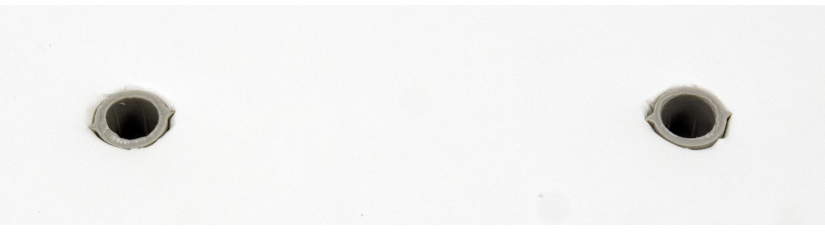

Abbildung 4. In der Wand montierter Kunststoff-Trockenbauanker

5 Halten Sie die Wandhalterung mit einer Hand an der Wand fest und stecken Sie dann mit der anderen Hand die Schrauben nacheinander in die Wand (oder den Trockenbauanker [Abbildung 5](#page-12-0)). Ziehen Sie die Schrauben mit dem Finger so weit wie möglich an und verwenden Sie dann einen Schraubendreher, um die Montage der Schrauben abzuschließen. Die Wandhalterung sollte bündig an der Wand anliegen.

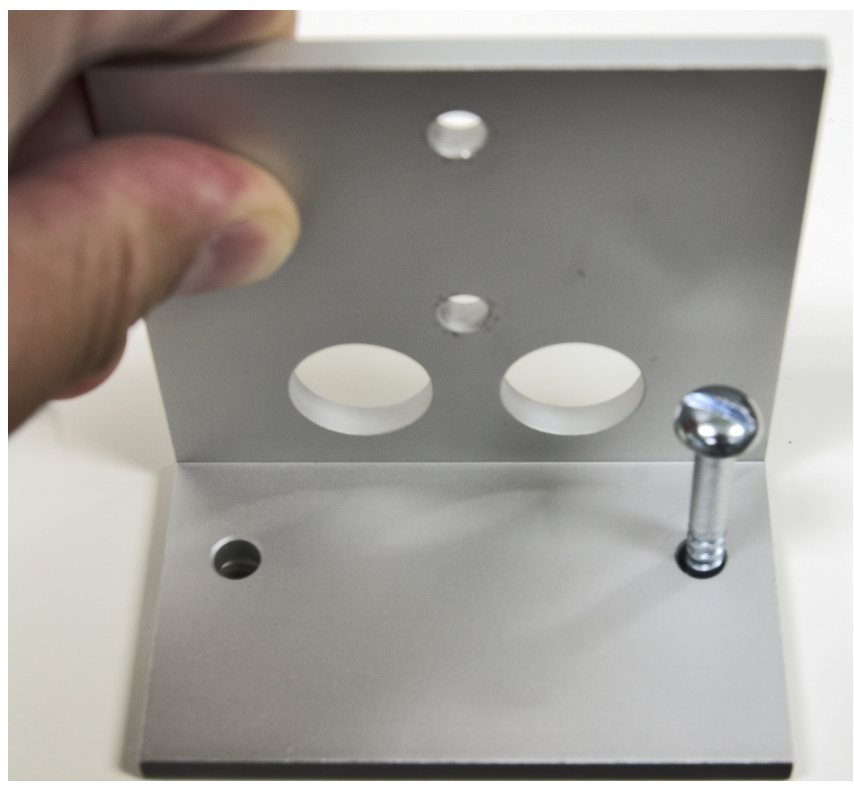

Abbildung 5. Montage der Wandhalterung

<span id="page-12-1"></span><span id="page-12-0"></span>6 Die Anschlusseinheit kann bei der Aufputzmontage an Gasanschlüsse am Grundplattenrand und bei der Wandmontage der Anschlusseinheit an unten befindliche Gasanschlüsse angeschlossen werden. Die Anschlusseinheit wird ab Werk mit den am Rand installierten Gasanschlüssen geliefert. In diesem Schritt wird die Standard-Anschlusseinheit dargestellt. Die Schritte sind für alle Anschlusseinheitstypen ähnlich.

Optional können Sie die Positionen der Gaseinlass- und -auslassstellen an der Unterseite der Anschlusseinheit wie folgt ändern:

a Entfernen Sie mit einem 5 mm Inbusschlüssel die beiden Stecker auf der Unterseite der Anschlusseinheit ([Abbildung 6](#page-13-0)).

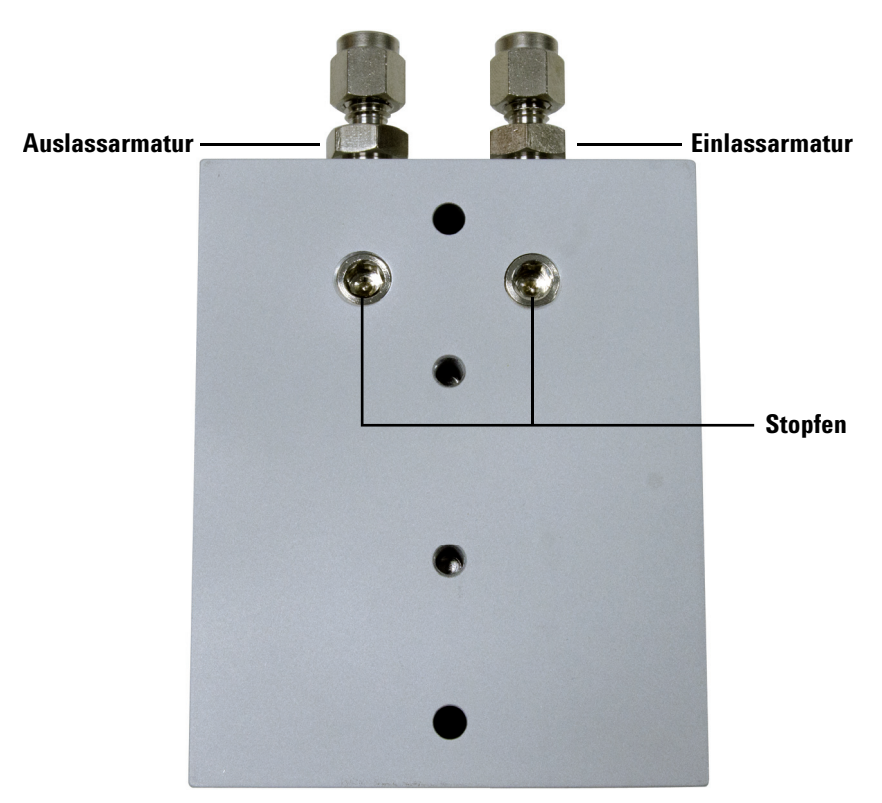

<span id="page-13-0"></span>Abbildung 6. Stecker und Ein-/ Auslassarmaturen an der Anschlusseinheit

- b Entfernen Sie mit einem 1/2-Zoll-Schlüssel die Ein- und Auslassarmaturen am Ende der Anschlusseinheit ([Abbildung 6](#page-13-0)).
- c Montieren Sie die Stecker am Ende der Anschlusseinheit mit einem 5-mm-Inbusschlüssel ([Abbildung 7](#page-14-0)).

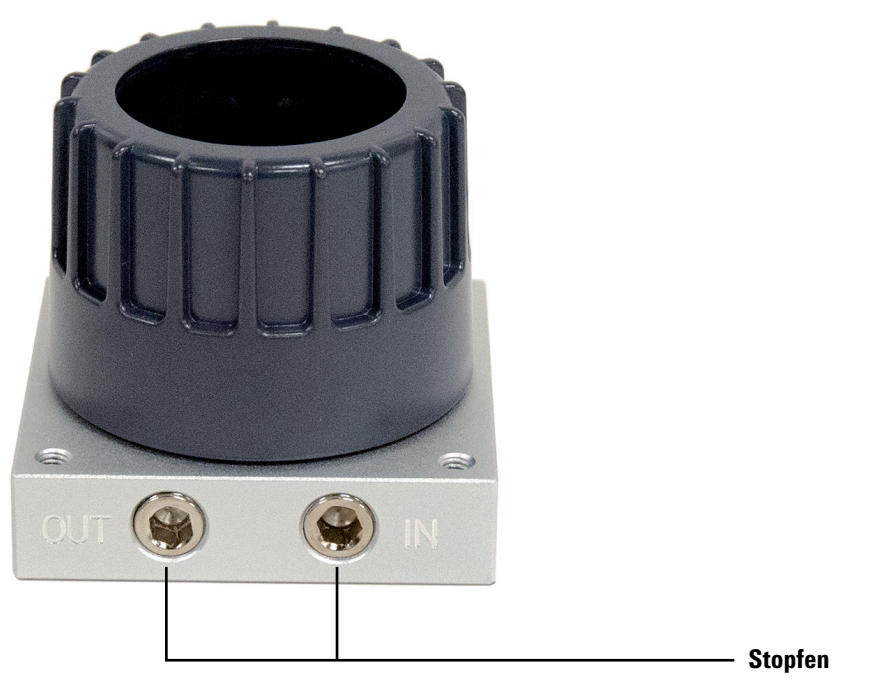

Abbildung 7. Am Ende der Anschlusseinheit montierter Stecker

<span id="page-14-0"></span>d Montieren Sie die Ein- und Auslassarmaturen mit einem 1/2-Zoll-Schlüssel ([Abbildung 8](#page-14-1)) auf der Unterseite der Anschlusseinheit.

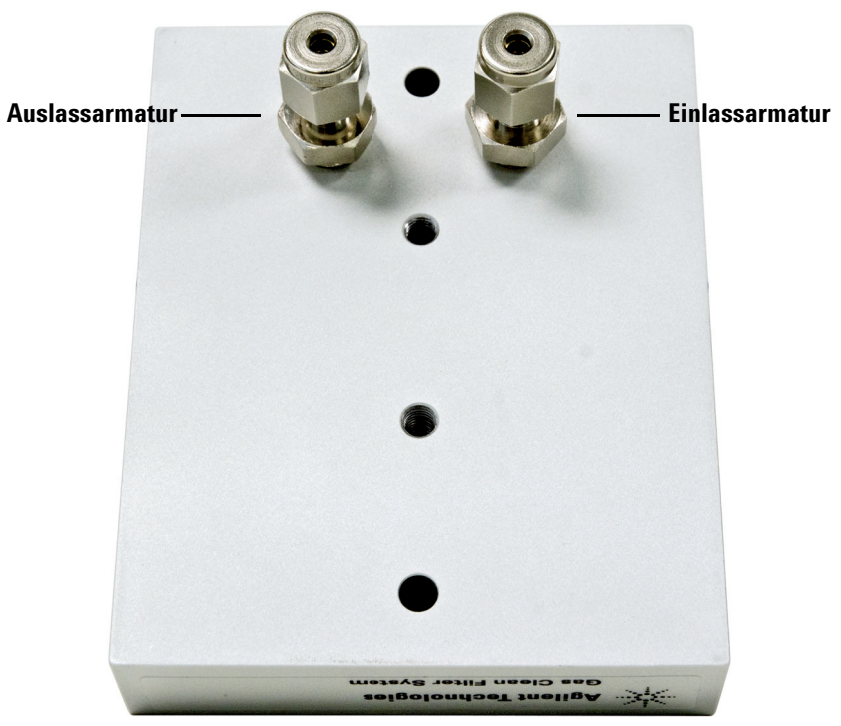

<span id="page-14-1"></span>Abbildung 8. An der Unterseite der Anschlusseinheit montierte Ein- und Auslassarmaturen

- 7 Montieren Sie die Anschlusseinheit in der Wandhalterung.
	- a Abhängig von der Einbaulage des Ein- bzw. Auslasses an der Anschlusseinheit richten Sie die Anschlusseinheit wie in [Abbildung 9](#page-15-1) dargestellt aus.

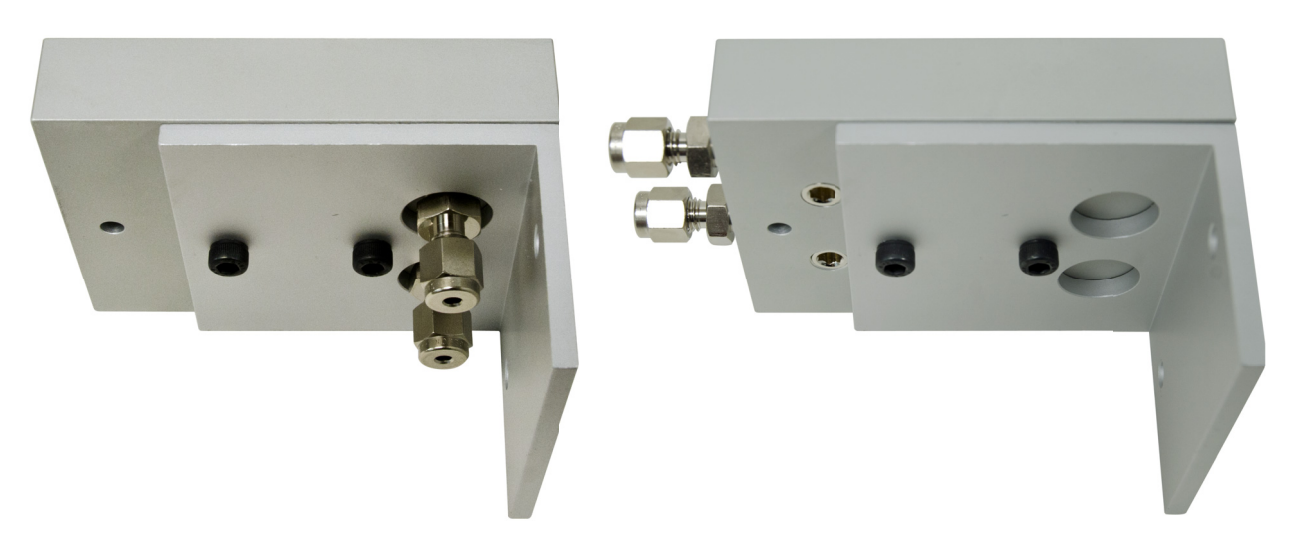

Abbildung 9. Ausrichtung der Anschlusseinheit auf der Wandhalterung

<span id="page-15-1"></span>b Montieren Sie die Sechskantschrauben mit der Hand von unten nach oben, bis sie handfest angezogen sind ([Abbildung 10](#page-15-2)).

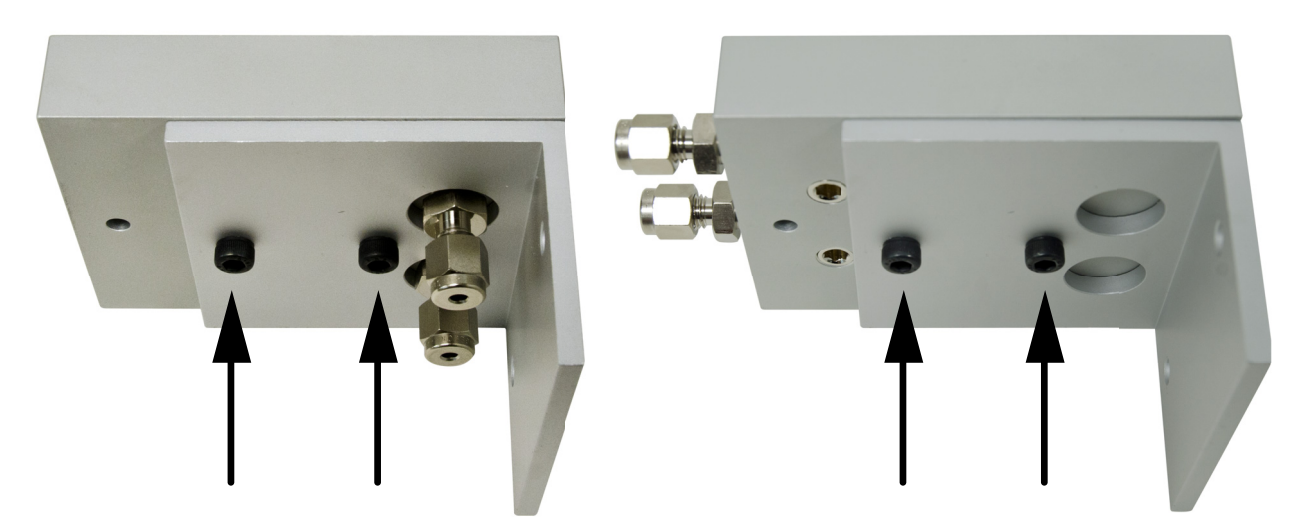

Abbildung 10. Montierte Sechskantschrauben

<span id="page-15-2"></span>c Verwenden Sie einen 4-mm-Inbusschlüssel, um die Schrauben anzuziehen. Die Anschlusseinheit sollte fest mit der Wandhalterung verbunden sein.

#### <span id="page-15-0"></span>Installation des Reinigungssatzes für Trägergas für 7890

Stellen Sie folgende Teile zusammen:

- T-10-Torx-Schraubendreher
- T-20-Torx-Schraubendreher

• Reinigungssatz für Trägergas für 7890 (CP17988)

So montieren Sie die Halterung und die Anschlusseinheit der Halterung auf der Rückseite eines 7890 GC:

1 Platzieren Sie die Halterung (5003-1356) an der Rückseite des 7890 GC an der in [Abbildung 11](#page-16-0) dargestellten Position, und richten Sie dann die Schraubenlöcher wie in [Abbildung 12](#page-16-1) gezeigt aus.

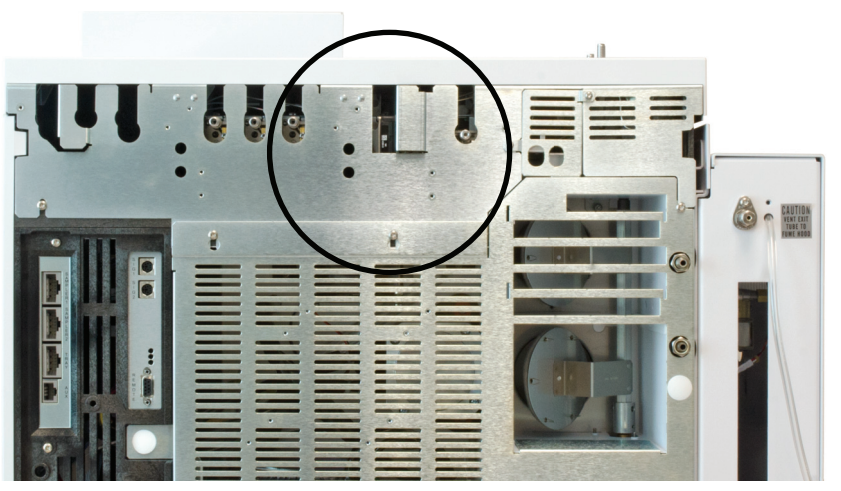

Abbildung 11. Position auf der Rückseite des 7890 GC zur Montage der Halterung

<span id="page-16-0"></span>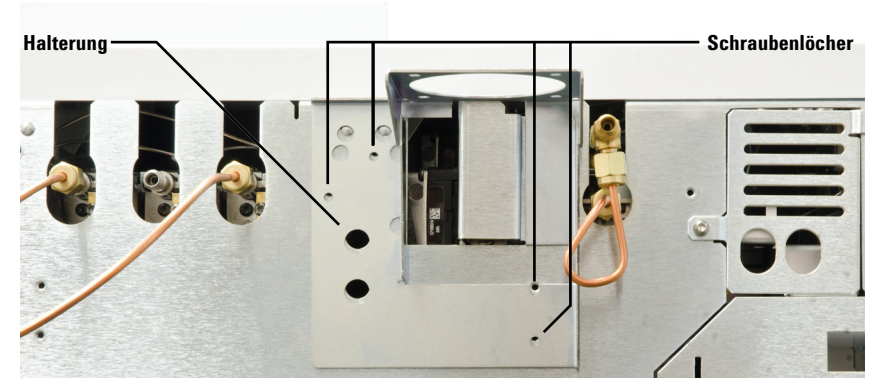

Abbildung 12. Schraubenlochpositionen auf der Rückseite des 7890 GC und der Halterung

<span id="page-16-1"></span>2 Ziehen Sie mit einem T-10-Torxschraubendreher die vier T-10-Schrauben an, um die Halterung am GC zu befestigen. Siehe [Abbildung 13](#page-17-0).

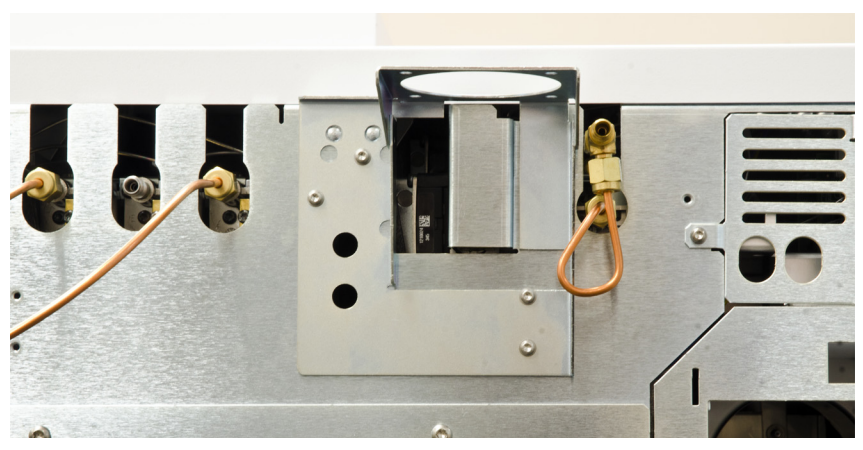

Abbildung 13. Am 7890 GC montierte Halterung 5003-1356

- <span id="page-17-0"></span>3 Wenn Sie die Ein- und Auslassstecker von der Unterseite der Halterungsanschlusseinheit aus verlegen möchten, schauen Sie sich [Schritt 6](#page-12-1) auf [Seite 13](#page-12-1) an, bevor Sie die Halterungsanschlusseinheit an der Halterung anbringen.
- 4 Bringen Sie die Anschlusseinheit der Halterung mit den mitgelieferten T-20-Torxschrauben an der Halterung an.
	- Wenn Sie in Ihrem System einen ALS installiert haben, montieren Sie die Anschlusseinheit der Halterung an der Oberseite der Halterung ([Abbildung 14](#page-17-1)).

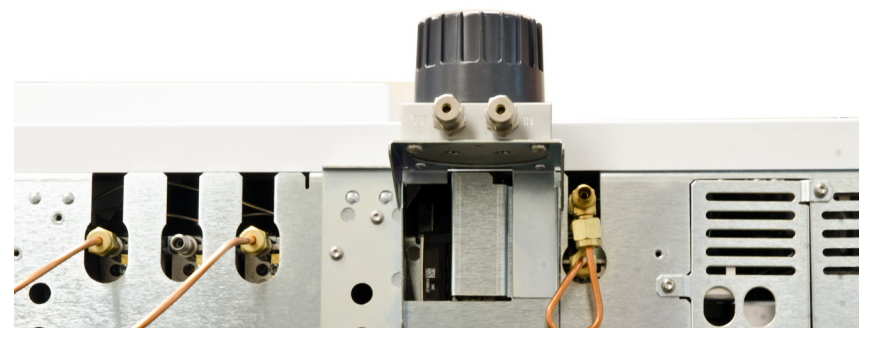

Abbildung 14. Für ALS und allgemeine Konfigurationen auf der Oberseite der Halterung montierte Halterungsanschlusseinheit

<span id="page-17-1"></span>• Wenn Sie einen PAL automatischen Probengeber in Ihrem System installiert haben, montieren Sie die Anschlusseinheit der Halterung an der Unterseite der Halterung ([Abbildung 15](#page-17-2)).

<span id="page-17-2"></span>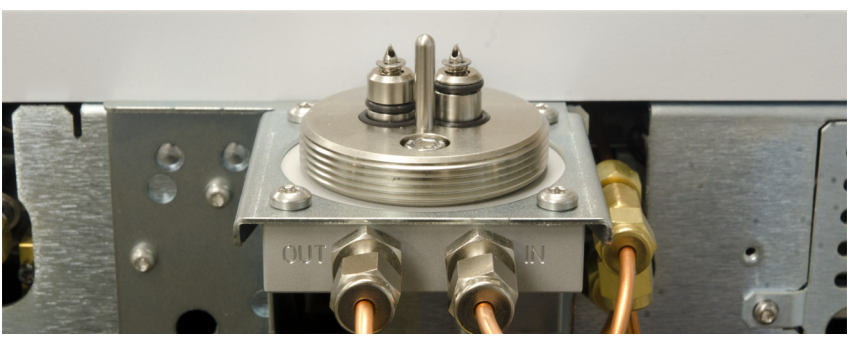

18 Benutzerhandbuch Halterung montierte HalterungsanschlusseinheitAbbildung 15. Für eine Konfiguration mit PAL automatischem Probengeber auf der Unterseite der

### <span id="page-18-0"></span>Installation des Reinigungskits für Trägergas für 9000

Stellen Sie folgende Teile zusammen:

- T-20-Torx-Schraubendreher
- 7/16-Zoll-Gabelschlüssel
- 9/16-Zoll-Gabelschlüssel
- Reinigungskits für Trägergas für 9000 (CP17995)

So montieren Sie die Halterung und die Anschlusseinheit der Halterung auf der Rückseite eines 9000 GC:

1 Positionieren Sie die Halterung (5000-9684) über den Bolzen auf der Rückseite des GC und schieben Sie sie nach unten, um sie einzurasten. Sichern Sie sie mit einer T20-Schraube aus dem Kit (0515-2581).

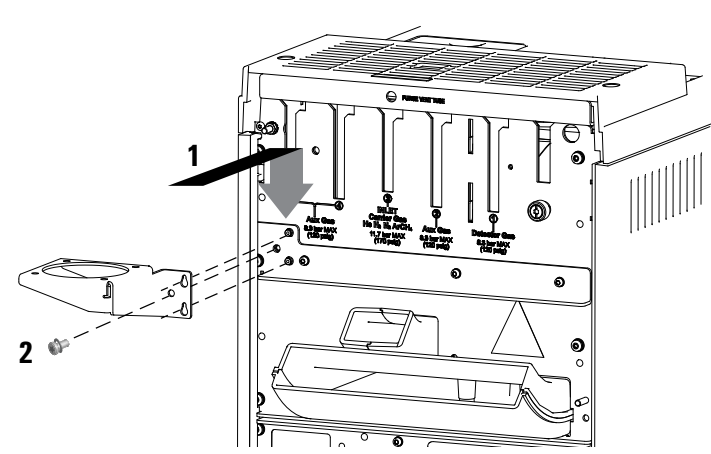

Abbildung 16. Position auf der Rückseite des 9000 GC zur Montage der Halterung

2 Montieren Sie den Filterträger mit den vier (4) mitgelieferten Schrauben auf die Halterung.

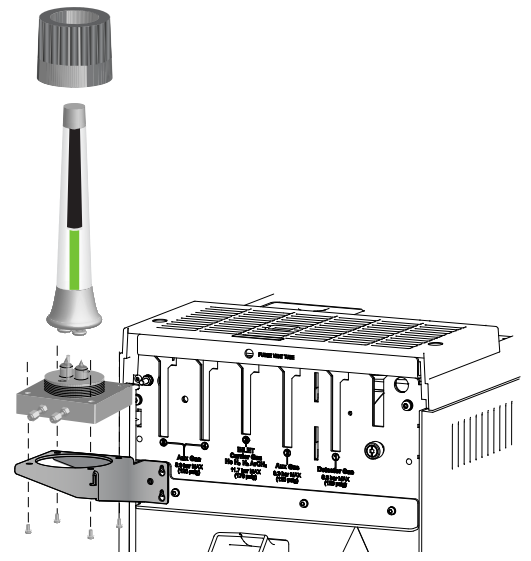

Abbildung 17. Ausrichtung des Reinigungsfilters für Trägergas

### <span id="page-19-0"></span>Installation des Reinigungssatzes für Trägergas für 8860 und 8890

Stellen Sie folgende Teile zusammen:

- T-20-Torx-Schraubendreher
- 7/16-Zoll-Gabelschlüssel
- 9/16-Zoll-Gabelschlüssel
- Reinigungssatz für Trägergas für 8860 und 8890 (CP179880)

So montieren Sie die Halterung und die Anschlusseinheit der Halterung auf der Rückseite eines 8860 bzw. 8890 GC:

1 Positionieren Sie die Halterung (5000-9684) über den Bolzen auf der Rückseite des GC und schieben Sie sie nach unten, um sie einzurasten. Sichern Sie sie mit einer T20-Schraube aus dem Kit (0515-2581).

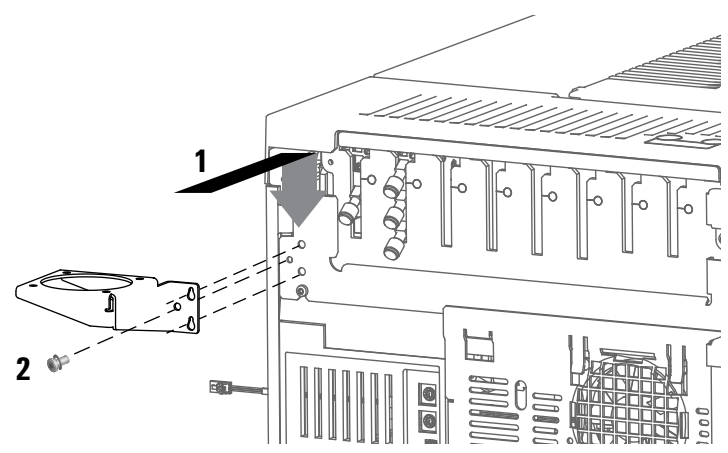

Abbildung 18. Position auf der Rückseite des 9000 GC zur Montage der Halterung

2 Montieren Sie den Filterträger mit den vier (4) mitgelieferten Schrauben auf die Halterung.

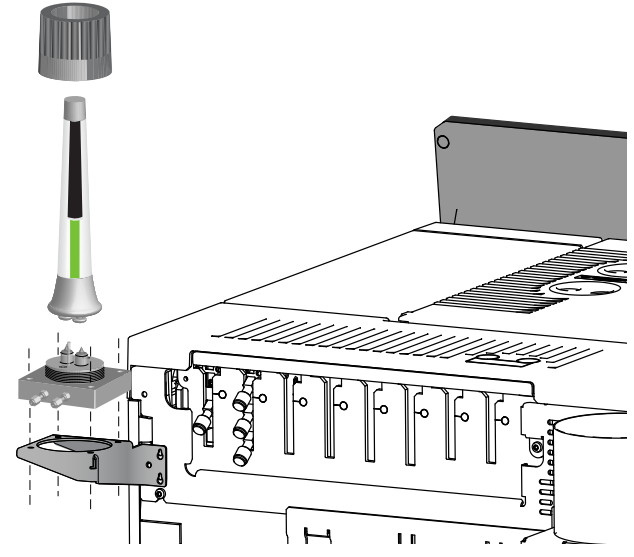

Abbildung 19. Ausrichtung des Reinigungsfilters für Trägergas

### <span id="page-20-0"></span>Anschließen der Gasleitungen

Stellen Sie vor Beginn sicher, dass Sie genügend Gasleitungsmaterial haben, um den Bereich zu erreichen, in dem Sie das Gasreinigungsfiltersystem montieren möchten. Verwenden Sie vorgereinigte Gasleitungen, um die besten Ergebnisse zu erzielen.

Stellen Sie folgende Teile zusammen:

- Swagelok-Muttern (im Lieferumfang der Anschlusseinheit enthalten)
- Vordere und hintere Ferrulen (im Lieferumfang der Anschlusseinheit enthalten)
- Gabelschlüssel, 7/16 Zoll (für 1/8-Zoll-Muttern) oder 9/16 Zoll (für 1/4-Zoll-Muttern)
- Vorgereinigte Leitungen
- Kugelhahn (0100-2144), erforderlich für den Reinigungssatz für Trägergas für 7890 (CP17988)
- Elektronischer Leckdetektor, wie z. B. der tragbare elektronische Gasleckdetektor Agilent G3388B

So schließen Sie die Gasleitungen an die Anschlusseinheit an:

1 Bringen Sie Swagelok-Mutter, hintere und vordere Ferrule wie in [Abbildung 20](#page-20-1) gezeigt auf der Leitung an.

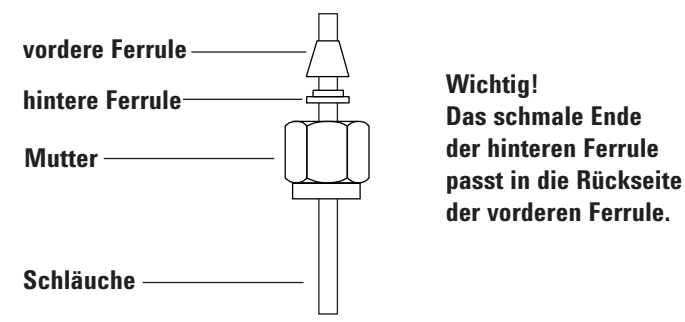

<span id="page-20-1"></span>Abbildung 20. Swagelok-Muttern und Ferrulen

2 Schieben Sie die Leitung in Richtung Boden, bis sie fest an der Schulter der Armatur anliegt, und achten Sie darauf, dass die vordere Ferrule die Armatur berührt. Schieben Sie die Swagelok-Mutter über die Ferrule und schrauben Sie sie auf der Armatur ([Abbildung 21](#page-20-2)) fest.

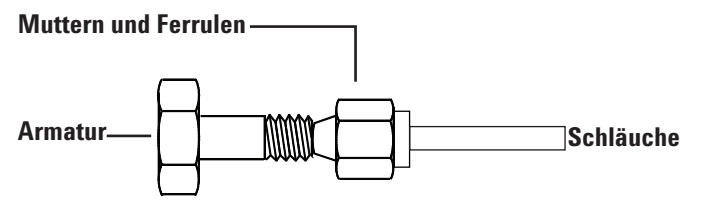

<span id="page-20-2"></span>Abbildung 21. Montieren der Armatur

3 Schieben Sie ddie Leitung vollständig in die Armatur und ziehen Sie sie anschließend wieder ungefähr 1 bis 2 mm heraus (siehe [Abbildung 22](#page-21-0)).

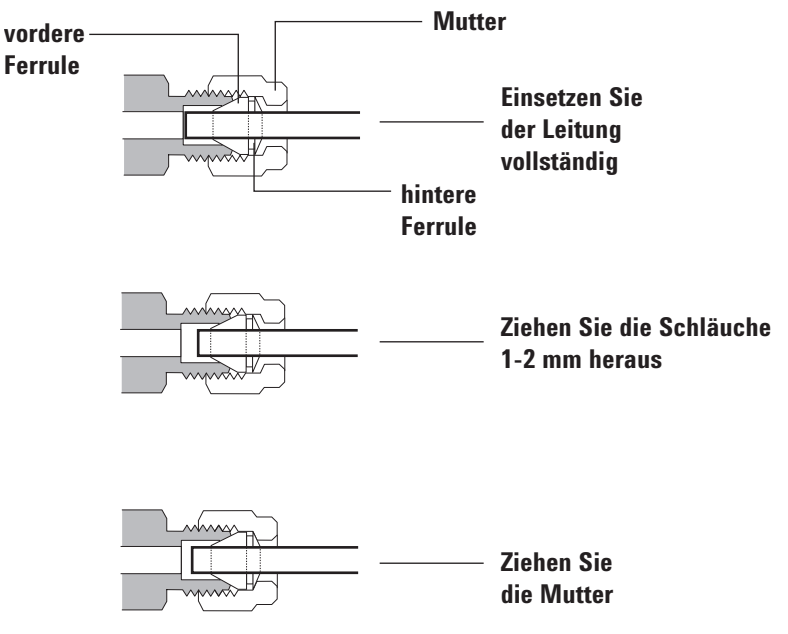

<span id="page-21-0"></span>Abbildung 22. Einsetzen der Leitung

- 4 Ziehen Sie die Mutter handfest an. Ziehen Sie die Mutter dann mit einem Schraubenschlüssel mit einer 3/4-Umdrehung an (für 1/8-Zoll-Leitungen).
- 5 Wenn Sie den Reinigungssatz für Trägergas für 7890 (CP17988) haben, installieren Sie einen Kugelhahn unmittelbar nach dem Auslassanschluss an der Anschlusseinheit der Halterung, wie in [Abbildung 23](#page-21-1) dargestellt.

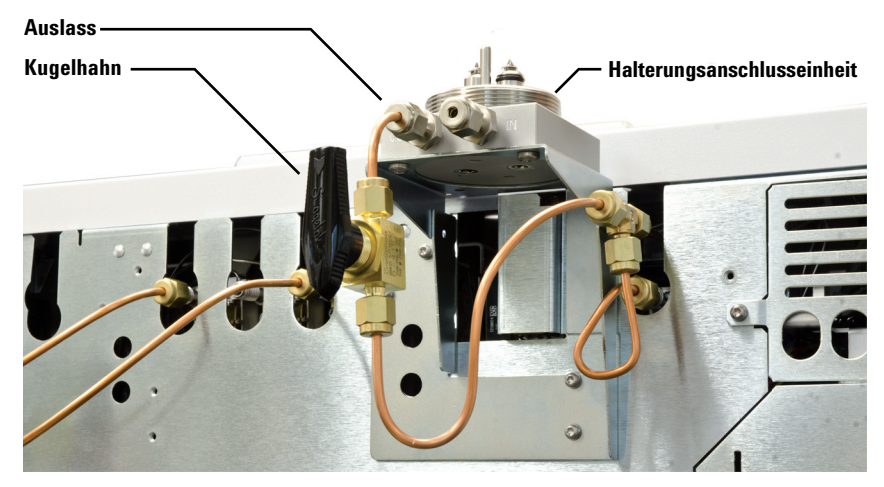

Abbildung 23. Kugelhahn, der nach dem Auslassanschluss an der Anschlusseinheit der Halterung installiert ist

<span id="page-21-1"></span>Bei Standardanschlusseinheiten ist die Installation eines Kugelhahns optional.

- 6 Stellen Sie den Gasleitungsdruck auf einen Wert zwischen 2 bar (30 psi) und 4 bar (60 psi) ein, wenn Sie den Filter an der Anschlusseinheit installieren. Achten Sie darauf, den Druck über 2 bar (30 psi) zu halten, damit keine Luft in den Filter gelangt.
- 7 Überprüfen Sie alle Anschlüsse mit dem Leckdetektor auf Dichtheit.

### <span id="page-22-0"></span>Anbringen des Filters an der Anschlusseinheit

VORSICHT Tragen Sie saubere, fusselfreie Handschuhe, um eine Verunreinigung der Teile durch<br>VORSICHT schmutz oder Hautfette zu vermeiden Schmutz oder Hautfette zu vermeiden.

> Wenn Sie den Reinigungssatz für Trägergas für 7890, 9000 oder 8860/8890 haben, fahren Sie mit ["Halterungsanschlusseinheit"](#page-26-0) auf Seite 27 fort.

#### Standardanschlusseinheiten

So bringen Sie den Filter an der Anschlusseinheit an:

1 Lösen Sie die Kunststoff-Ringmutter von der Oberseite der Anschlusseinheit ([Abbildung 24](#page-22-1)).

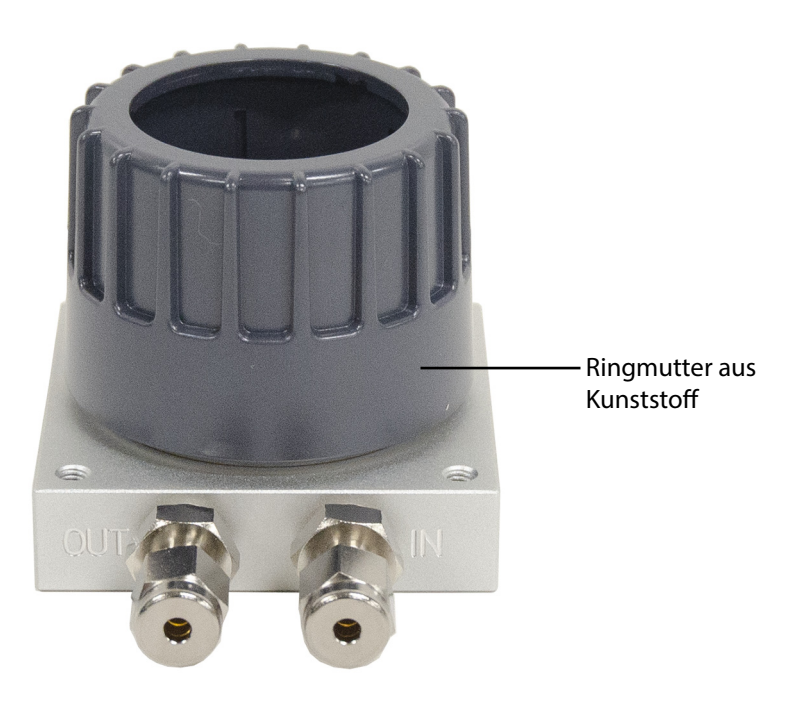

<span id="page-22-1"></span>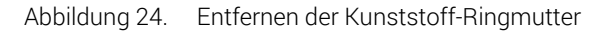

2 Spülen Sie die Gasleitung, um Sauerstoff und Feuchtigkeit zu entfernen.

Falls vorhanden, verwenden Sie den optionalen Spülkopf (Teilenummer CP7987) zum Spülen der Gasleitung ([Abbildung 25](#page-23-0)). Setzen Sie den Spülkopf auf die Ventile und den Ausrichtungsstift und drücken Sie ihn nach unten, bis er auf dem Boden der Anschlusseinheit aufliegt. Bringen Sie die Kunststoff-Ringmutter an, um ihn zu befestigen.

<span id="page-23-0"></span>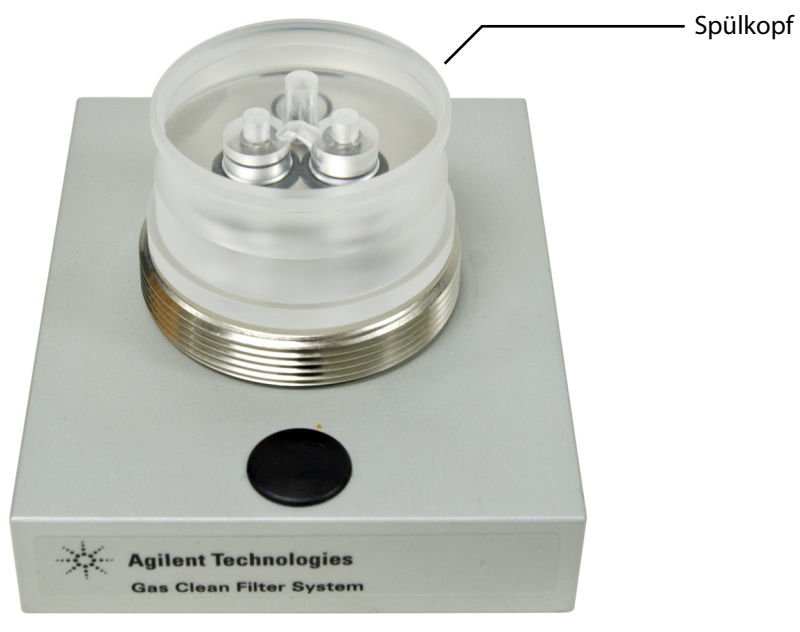

Abbildung 25. Verwenden des Spülkopfes zum Spülen der Gasleitung, um Sauerstoff und Feuchtigkeit zu entfernen

Wenn Sie keinen Spülkopf haben, drücken Sie das Einlassventil mit einem kleinen Gegenstand oder mit dem Finger nach unten. (Das Einlassventil hat einen O-Ring, der sich oben auf dem Zylinder befindet, wie in [Abbildung 26](#page-24-0) dargestellt.)

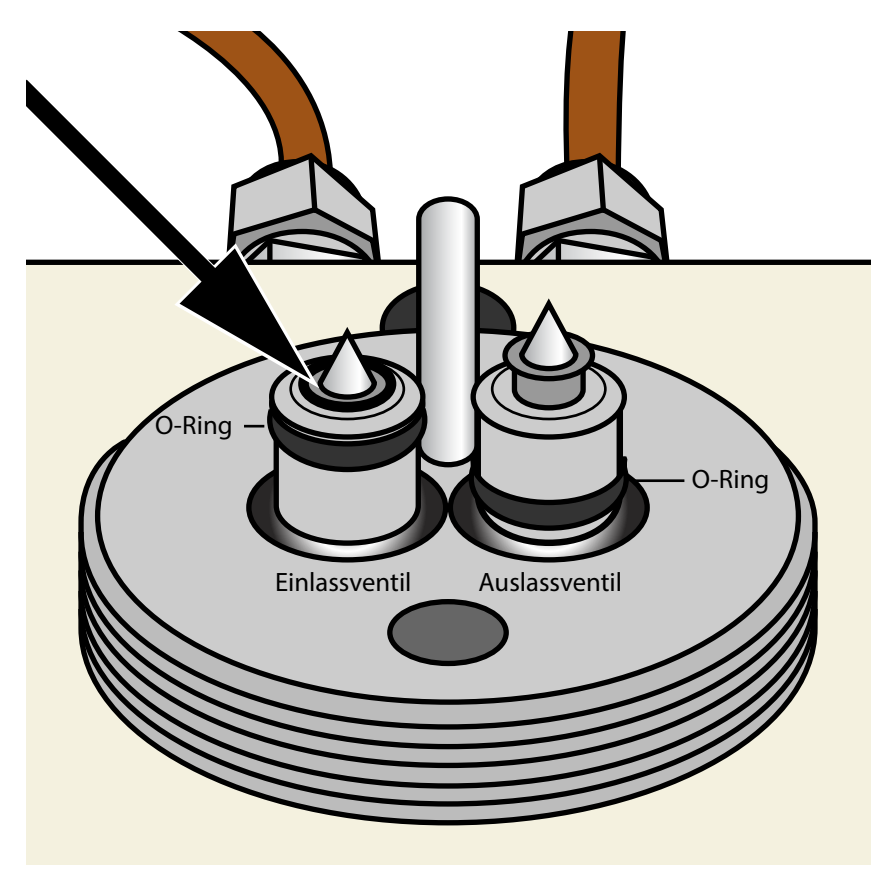

<span id="page-24-0"></span>Abbildung 26. Niederdrücken des Einlassventiles zum Spülen der Gasleitung, um Sauerstoff und Feuchtigkeit zu entfernen

Spülen Sie die Gasleitungen mindestens einige Minuten lang, um sicherzustellen, dass die Gasleitungen frei von Sauerstoff und Feuchtigkeit sind.

3 Nehmen Sie den Filter aus der Verpackung und entfernen Sie dann die beiden Aluminiumstopfen von der Unterseite des Filters ([Abbildung 27](#page-25-0)).

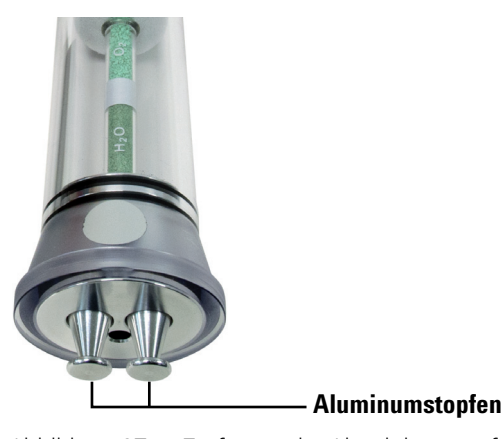

Abbildung 27. Entfernen der Aluminiumstopfen vom Filter

<span id="page-25-0"></span>4 Setzen Sie die Kunststoff-Ringmutter über den Filter und legen Sie den Filter dann auf die Anschlusseinheit (er lässt sich aufgrund des in [Abbildung 28](#page-25-1) dargestellten Ausrichtungsstiftes nur in einer Richtung anbringen). Achten Sie darauf, die Anschlusseinheit und die Filterkomponenten nicht durch Erzwingen einer falschen Filterausrichtung zu beschädigen.

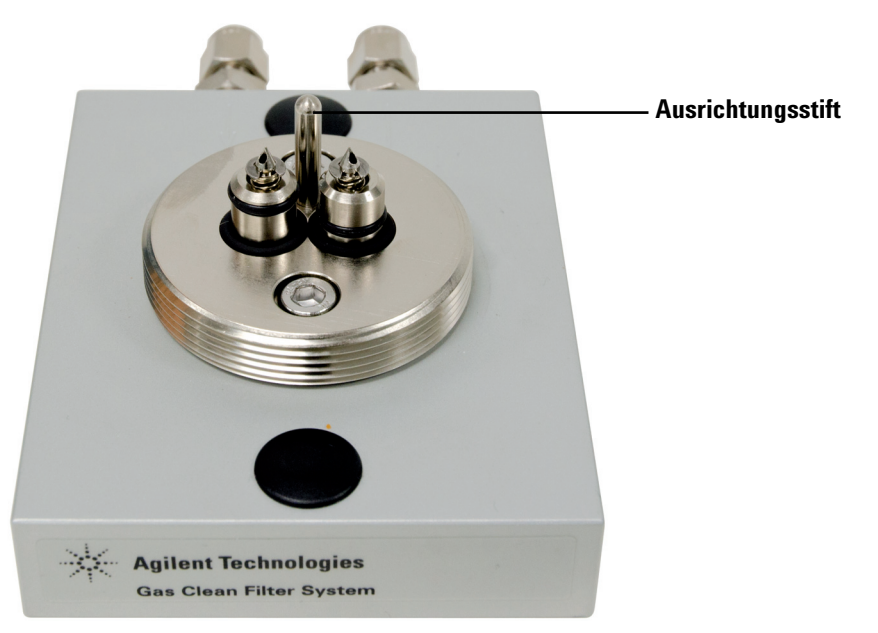

Abbildung 28. Ausrichtungsstift

<span id="page-25-1"></span>5 Ziehen Sie die Kunststoff-Ringmutter an und drücken Sie dabei den Filter vorsichtig nach unten. Der Filter wird durch das Festziehen der Mutter ([Abbildung 29](#page-26-1)) auf der Anschlusseinheit befestigt.

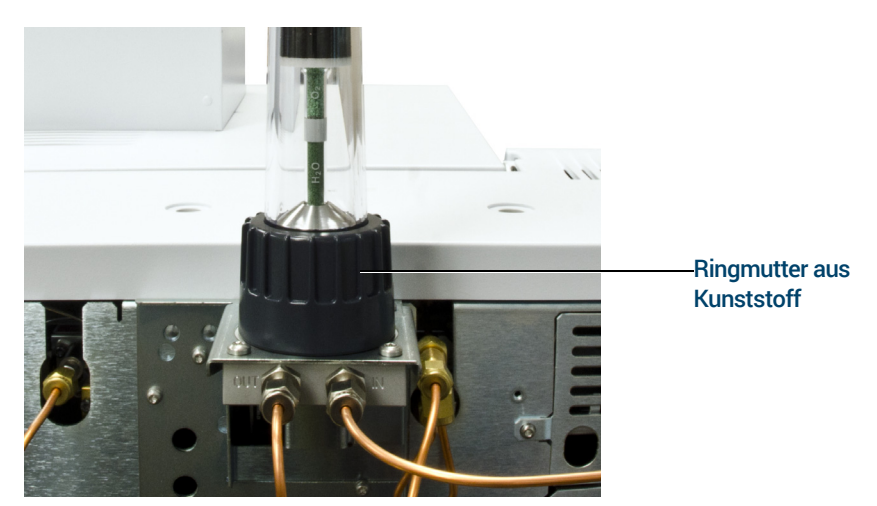

Abbildung 29. Festziehen der Kunststoff-Ringmutter zur Befestigung des Filters auf der Anschlusseinheit

- <span id="page-26-1"></span>6 Setzen Sie den Filter 3 Minuten lang unter Druck.
- 7 Spülen Sie den Filter. Stellen Sie den Durchfluss des Splitauslasses (Spülfluss) des Instrumentes auf 400 ml/min ein:
	- Wenn Sie einen Feuchtigkeitsfilter in Kombination mit einem MS-Detektor verwenden, spülen Sie den Filter mindestens 60 Minuten lang. Dadurch wird der Filter mit trockenem Stickstoff gespült, sodass er in der MS-Analyse nicht als Hintergrundion erscheint.
	- Bei allen anderen Filter- und Detektor-Kombinationen spülen Sie den Filter 4 Minuten lang.
- 8 Stellen Sie den normalen Betriebsdruck und die Methodeneinstellungen wieder her. (Denken Sie daran, einen Mindestversorgungsdruck von 2 bar (30 psi) einzuhalten.)

#### <span id="page-26-0"></span>Halterungsanschlusseinheit

So installieren Sie den Trägergasfilter am Reinigungssatz für Trägergas:

- 1 Drehen Sie den Kugelhahn in die Ein-Position.
- 2 Lösen und entnehmen Sie die Kunststoff-Ringmuttervon der Oberseite der Halterungsanschlusseinheit ([Abbildung 30](#page-26-2)).

<span id="page-26-2"></span>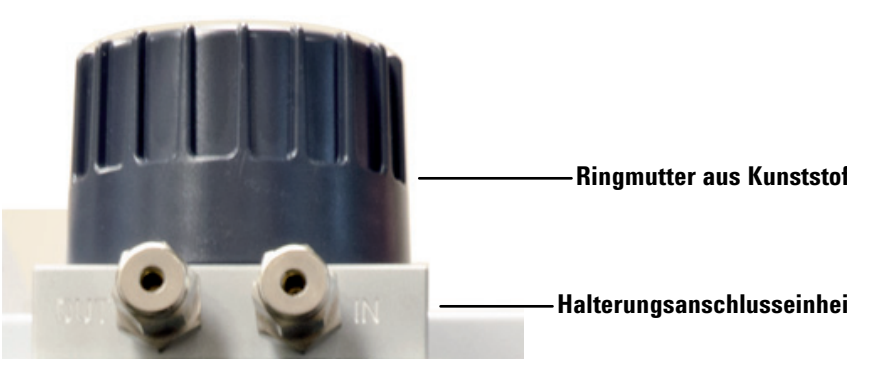

Abbildung 30. Entfernen der Kunststoff-Ringmuttervon der Halterungsanschlusseinheit

3 Spülen Sie die Gasleitung, um Sauerstoff und Feuchtigkeit zu entfernen.

Falls vorhanden, verwenden Sie den optionalen Spülkopf (Teilenummer CP7987) zum Spülen der Gasleitung ([Abbildung 31](#page-27-0)). Setzen Sie den Spülkopf auf die Ventile und den Ausrichtungsstift und drücken Sie ihn nach unten, bis er auf dem Boden der Anschlusseinheit aufliegt. Bringen Sie die Kunststoff-Ringmutter an, um ihn zu befestigen.

<span id="page-27-0"></span>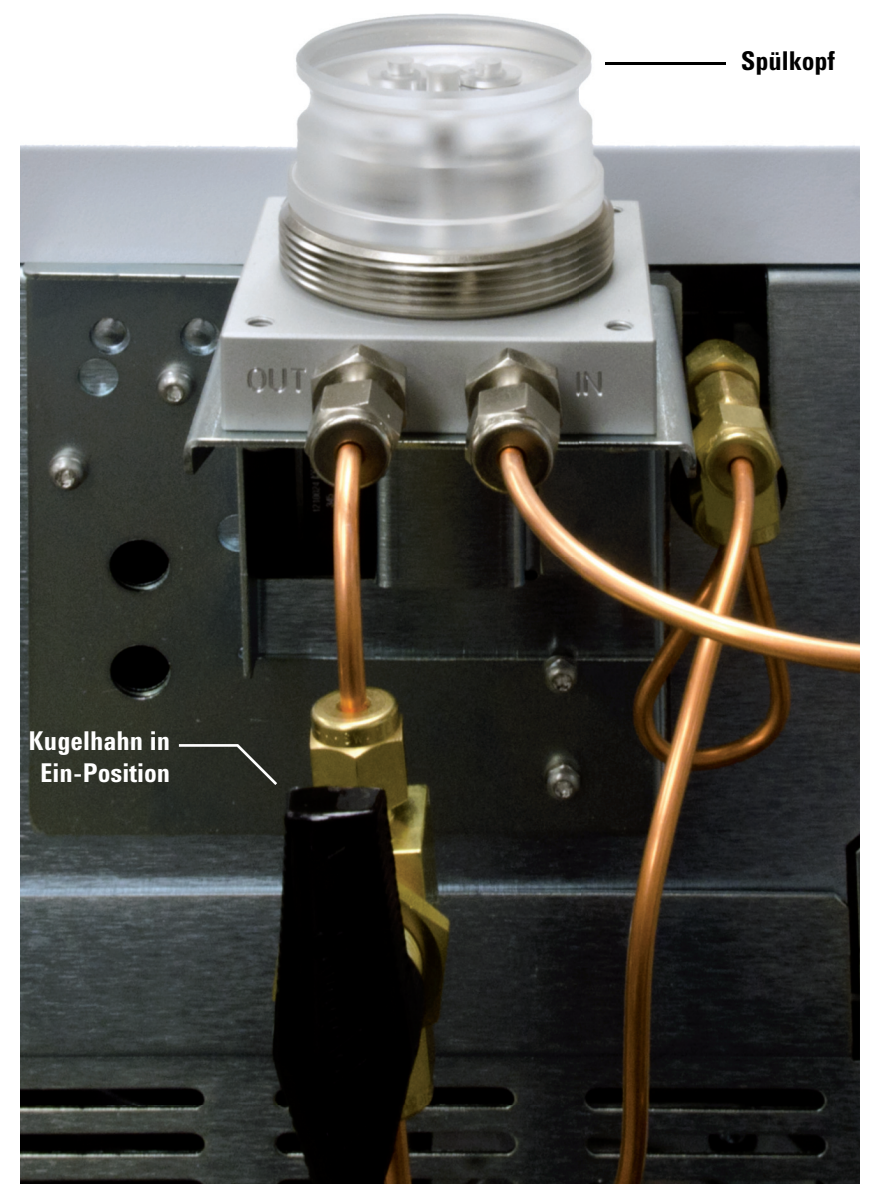

Abbildung 31. Verwenden des Spülkopfes zum Spülen der Gasleitung, um Sauerstoff und Feuchtigkeit zu entfernen (die Abbildung zeigt die Installation für 7890)

Wenn Sie keinen Spülkopf haben, drücken Sie das Einlassventil mit einem kleinen Gegenstand oder mit dem Finger nach unten. (Das Einlassventil hat einen O-Ring, der sich oben auf dem Zylinder befindet, wie in [Abbildung 32](#page-28-0) dargestellt.)

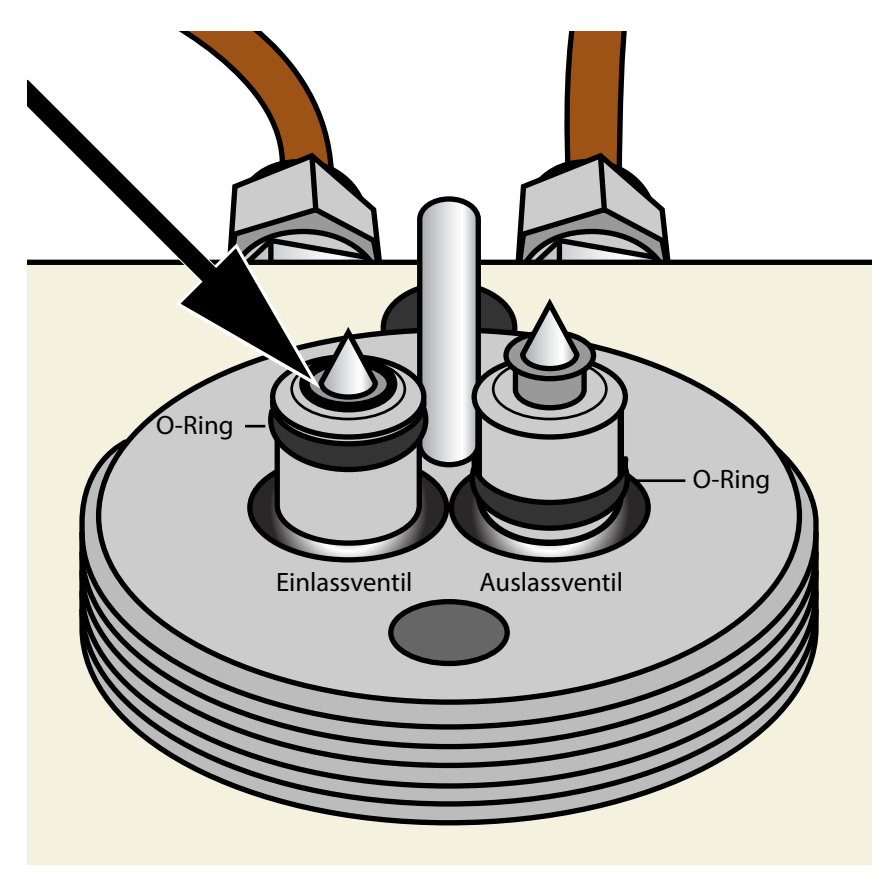

<span id="page-28-0"></span>Abbildung 32. Niederdrücken des Einlassventiles zum Spülen der Gasleitung, um Sauerstoff und Feuchtigkeit zu entfernen

Spülen Sie die Gasleitungen mindestens einige Minuten lang, um sicherzustellen, dass die Gasleitungen frei von Sauerstoff und Feuchtigkeit sind.

4 Nehmen Sie den Trägergasfilter aus der Verpackung und entfernen Sie dann die beiden Aluminiumstopfen von der Unterseite des Filters ([Abbildung 33](#page-29-0)).

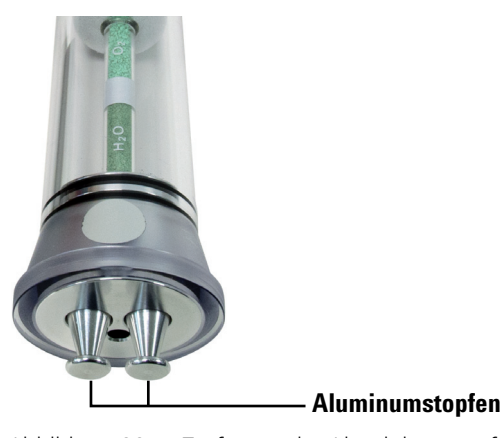

<span id="page-29-0"></span>Abbildung 33. Entfernen der Aluminiumstopfen vom Trägergasfilter

5 Setzen Sie die Kunststoff-Ringmutter über den Filter und legen Sie den Filter dann auf die Halterungsanschlusseinheit (er lässt sich aufgrund des in [Abbildung 34](#page-29-1) dargestellten Ausrichtungsstiftes nur in einer Richtung anbringen). Achten Sie darauf, die Anschlusseinheit der Haterung und die Filterkomponenten nicht durch Erzwingen einer falschen Filterausrichtung zu beschädigen.

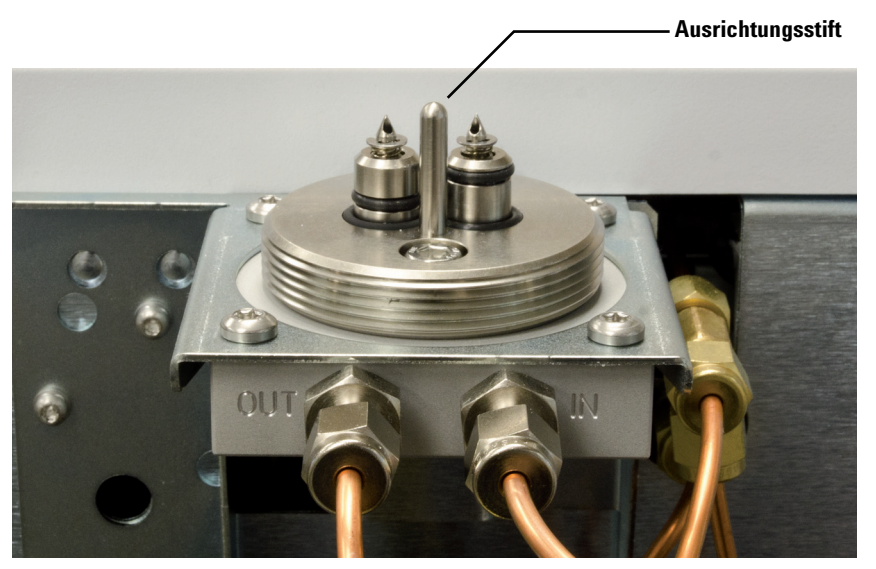

Abbildung 34. Ausrichtungsstift (die Abbildung zeigt die Installation für 7890)

<span id="page-29-1"></span>6 Ziehen Sie die Kunststoff-Ringmutter an und drücken Sie dabei den Filter vorsichtig nach unten. Der Trägergasfilter wird durch das Festziehen der Kunststoff-Ringmutter ([Abbildung 35](#page-30-0)) auf die Anschlusseinheit der Halterung befestigt.

VORSICHT Bei Halterungen, die an 9000, 8860 und 8890 GCs montiert sind, müssen Sie die Halterung beim Anziehen unbedingt festzuhalten. Andernfalls könnte die Halterung überlastet werden und sich verbiegen.

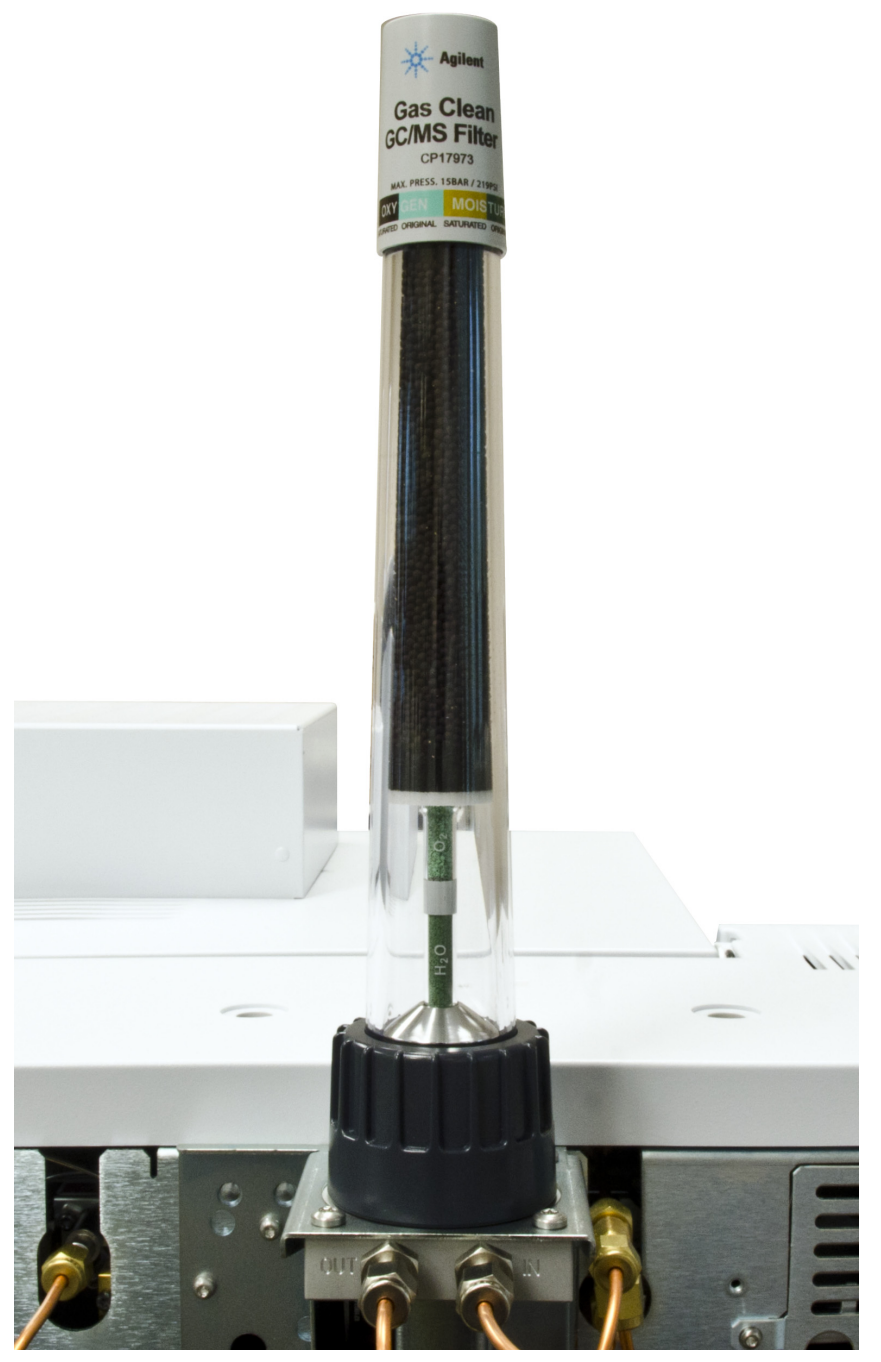

<span id="page-30-0"></span>Abbildung 35. Trägergasfilter, der an der Halterungsanschlusseinheit montiert ist (7890 dargestellt)

- 7 Setzen Sie den Trägergasfilter für 3 Minuten lang unter Druck.
- 8 Spülen Sie den Filter. Stellen Sie den Durchfluss des Splitauslasses (Spülfluss) des Instrumentes auf 400 ml/min ein:
- Wenn Sie einen Feuchtigkeitsfilter in Kombination mit einem MS-Detektor verwenden, spülen Sie den Filter mindestens 60 Minuten lang. Dadurch wird der Filter mit trockenem Stickstoff gespült, sodass er in der MS-Analyse nicht als Hintergrundion erscheint.
- Bei allen anderen Filter- und Detektor-Kombinationen spülen Sie den Filter 4 Minuten lang.
- 9 Stellen Sie den normalen Betriebsdruck und die Methodeneinstellungen wieder her. (Denken Sie daran, einen Mindestversorgungsdruck von 2 bar (30 psi) einzuhalten.)

### <span id="page-31-0"></span>Installation einer Anschlusseinheit mit zwei oder vier Positionen

Die Schritte zur Installation einer Anschlusseinheit mit zwei oder vier Positionen ähneln den Schritten zur Installation der Anschlusseinheit mit einem Einzelfilter. Einzelheiten hierzu finden Sie in den vorherigen Abschnitten in diesem Kapitel (["Installation"](#page-9-0) auf Seite 10).

#### Anschlusseinheit mit zwei Positionen

Bei der Installation der Anschlusseinheit mit zwei Positionen sind die in [Abbildung 36](#page-31-1) dargestellten Montagestellen für Gasleitungen und Filter zu beachten.

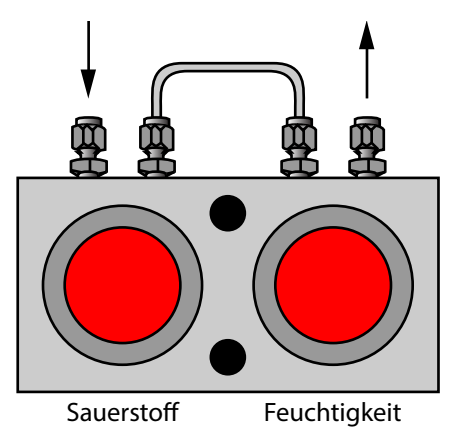

<span id="page-31-1"></span>Abbildung 36. Anschlusseinheit mit zwei Positionen

#### Anschlusseinheit mit vier Positionen

Bei der Installation der Anschlusseinheit mit vier Positionen sind die in [Abbildung 37](#page-32-0) und [Abbildung 38](#page-32-1) dargestellten allgemeinen Konfigurationen für Gasleitungen und Filter zu beachten.

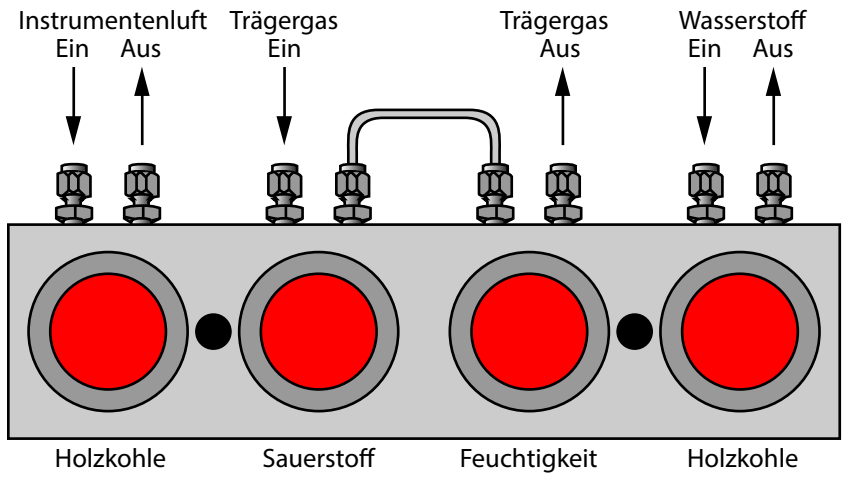

<span id="page-32-0"></span>Abbildung 37. Konfiguration 1: Anschlusseinheit mit vier Positionen

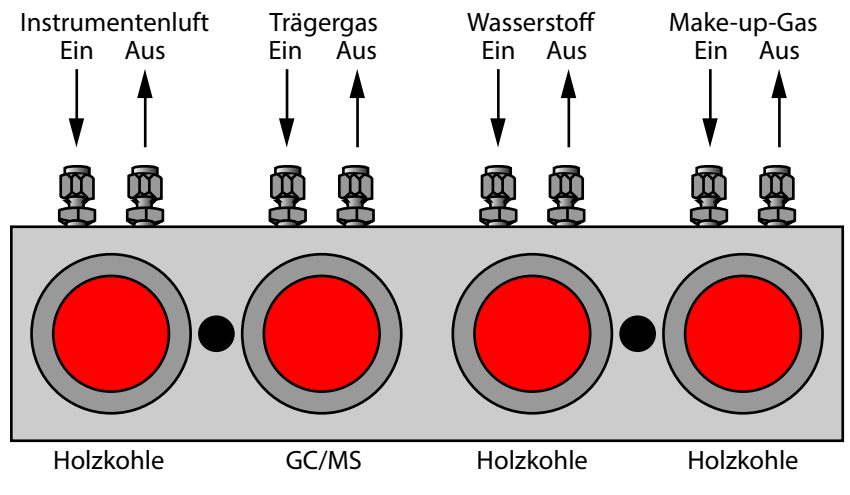

<span id="page-32-1"></span>Abbildung 38. Konfiguration 2: Anschlusseinheit mit vier Positionen

# <span id="page-33-0"></span>Gasfluss in einem Gasreinigungsfilter

Das Gas strömt in aufsteigender Richtung von der Unterseite des Filters nach oben und dann nach unten durch das Filtermaterial, das Indikatormaterial und aus der Unterseite des Filters heraus (siehe [Abbildung 39](#page-33-1)).

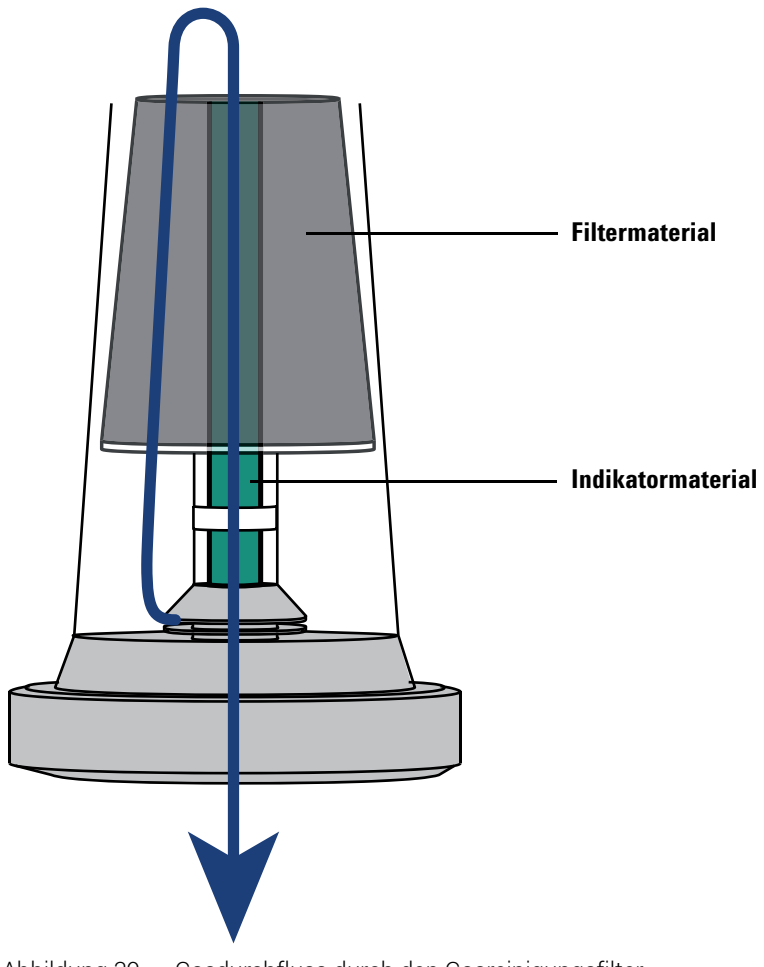

<span id="page-33-1"></span>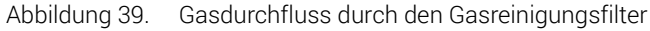

# <span id="page-34-0"></span>Gasreinigungssensor

### <span id="page-34-1"></span>Über den Gasreinigungssensor

Der Gasreinigungssensor (CP179885) bietet eine schnelle und einfache Möglichkeit, den Status der Gasreinigungsfilter zu überprüfen, die mit 8860 oder 8890 GCs verwendet werden. Wenn er über einem Filter installiert und an eine geeignete Stromquelle angeschlossen ist, zeigt die LED an der Oberseite des Sensors den Status des Filters an:

- Grün: Der Filter ist verwendbar.
- Gelb: Der Filter ist gesättigt und muss ausgetauscht werden.
- Gelb blinkend: Der Sensor ist nicht in der Lage, den Status des Filters genau abzulesen. In der Regel bedeutet dies, dass der Sensor nicht korrekt installiert wurde.

Auf GC 8860 und GC 8890 löst der Sensor eine Diagnosebedingung auf dem Touchscreen des GC aus. Wählen Sie diese Meldung aus und folgen Sie den Anweisungen zum Ersetzen des Filters oder schauen Sie sich ["Austausch des Gasreinigungsfilters"](#page-36-0) auf Seite 37 an.

Jeder Sensor darf nur mit jeweils einem Filter verwendet werden.

### <span id="page-34-2"></span>Installation des Gasreinigungssensors

1 Vergewissern Sie sich, dass die Filterhalterung so montiert ist, dass sich die Schraubenköpfe auf der Unterseite der Halterung befinden. Wenn sich die Schraubenköpfe oben befinden, kann der Sensor den Status des Filters nicht genau ablesen.

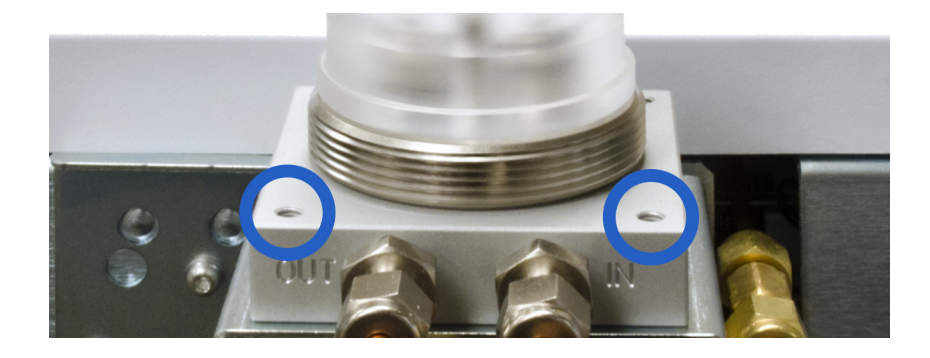

2 Schieben Sie den Sensor über die Oberseite des Filters nach unten und drehen Sie ihn so, dass die Statusanzeige gut sichtbar ist.

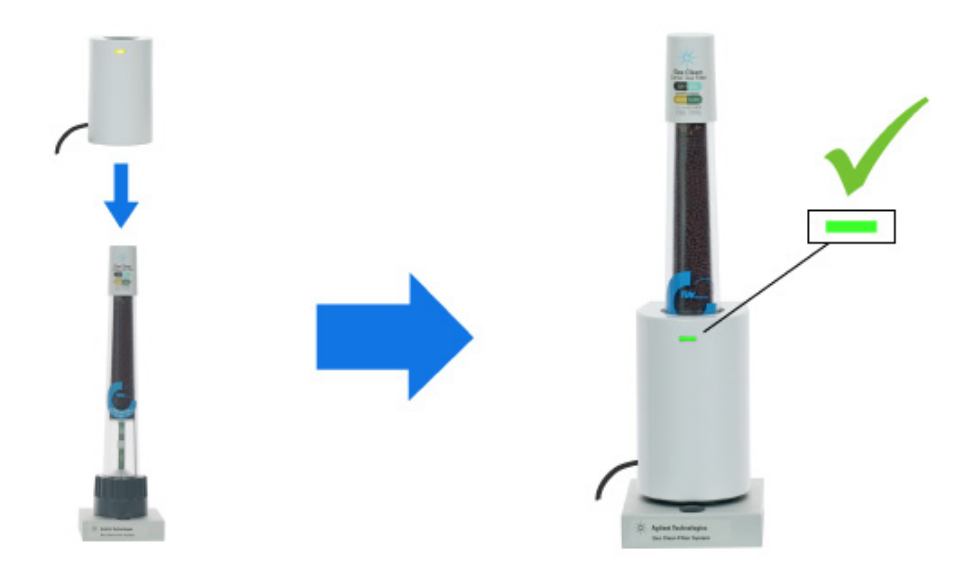

3 Schließen Sie den Sensor an einen der USB-Anschlüsse auf der Rückseite des GC an.

# <span id="page-36-0"></span>Austausch des Gasreinigungsfilters

### <span id="page-36-1"></span>Wann muss der Gasreinigungsfilter ausgetauscht werden?

Wenn Gas durch das Filtermaterial strömt, nimmt der Filter Verunreinigungen auf und wird schließlich mit der Zeit verbraucht. In diesem Fall gelangt eine erhöhte Menge an Verunreinigungen in das Indikatormaterial, wodurch sich die Farbe des Materials von oben nach unten verändert.

Wenn sich 75 % oder mehr der Farbe des Indikatormaterials geändert haben, bedeutet dies, dass der Filter verbraucht ist (siehe [Abbildung 40](#page-36-2)). Wenn Sie den Gasreinigungssensor verwenden, leuchtet die Statusanzeige des Sensors gelb, sobald der Filter verbraucht ist.

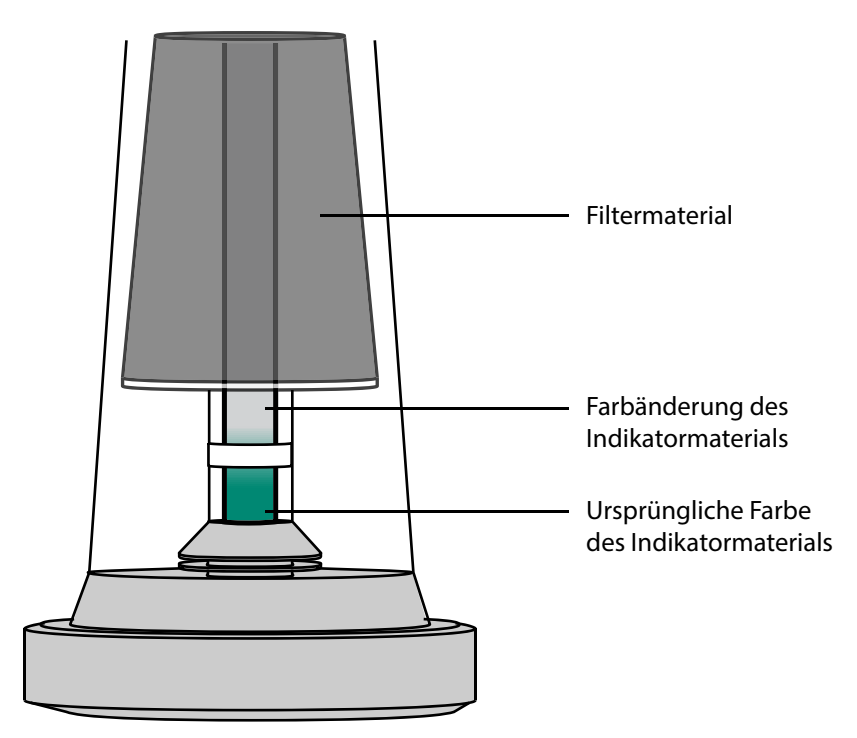

<span id="page-36-2"></span>Abbildung 40. Farbänderung des Indikatormaterials

Agilent empfiehlt, den Filter auszutauschen, wenn sich die Farbe von 75% oder mehr des Indikatormaterials geändert hat (von oben nach unten), bzw. innerhalb eines Jahres nach der Installation.

Die Indikatorfarbe und die Farben, die darauf hinweisen, dass ein Filter verbraucht ist, sind für jeden Filtertyp unterschiedlich. Eine Beschreibung der einzelnen Filterindikatorfarben und der Farbänderung bei verbrauchtem Filter finden Sie unter [Tabelle 2](#page-37-1).

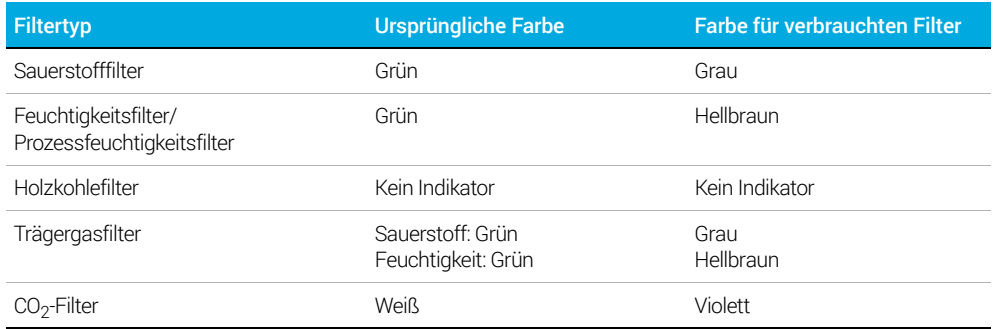

#### <span id="page-37-1"></span>Tabelle 2 Beschreibung der Farben des Indikatormaterials

Weitere Informationen finden Sie unter ["So tauschen Sie den Gasreinigungsfilter aus"](#page-37-0) auf [Seite 38](#page-37-0).

### <span id="page-37-0"></span>So tauschen Sie den Gasreinigungsfilter aus

In den Beispielen für diese Vorgehensweise wird die Standardanschlusseinheit gezeigt. Die Schritte sind für alle Anschlusseinheitstypen ähnlich.

Auf GC 8860 und GC 8890 löst der Gasreinigungssensor eine Diagnose auf dem Touchscreen des GC aus. Wählen Sie diese Meldung aus und folgen Sie den Anweisungen zum Ersetzen des Filters oder folgen Sie den Anweisungen unten.

So tauschen Sie den Gasreinigungsfilter aus:

- 1 Senken Sie die Temperatur der beheizten Zonen an Ihrem Gerät auf unter 100 °C.
- 2 Stellen Sie alle Split-Gasauslassflüsse (Spülflüsse) an Ihrem Gerät auf 400 ml/min ein.
- 3 Wenn der Druck Ihres Systems über 7 bar (100 psi) liegt, reduzieren Sie den Druck auf einen Wert, der nicht weniger als 2 bar (30 psi) betragen darf, um ein einfaches Entfernen des gesättigten Filters zu gewährleisten.
- 4 Entfernen Sie den gesättigten Filter, indem Sie die Rändel- bzw. die Kunststoff-Ringmutter, die den Filter an der Anschlusseinheit befestigt, abschrauben ([Abbildung 39](#page-33-1)).

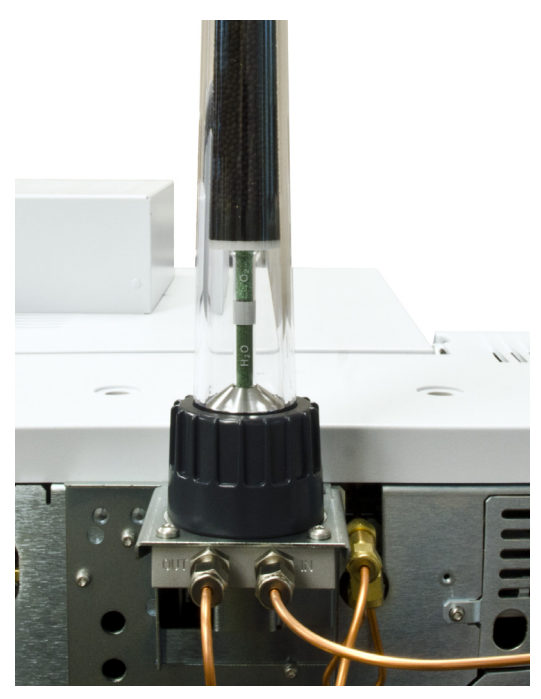

Abbildung 41. Lösen Sie die Rändel- bzw. die Kunststoff-Ringmutter

- 5 Nehmen Sie den neuen Filter und die O-Ringe aus der Verpackung.
- 6 Entfernen Sie den alten oberen Satz der O-Ringe mit dem mitgelieferten Werkzeug und ersetzen Sie ihn durch neue O-Ringe ([Abbildung 42](#page-38-0)).

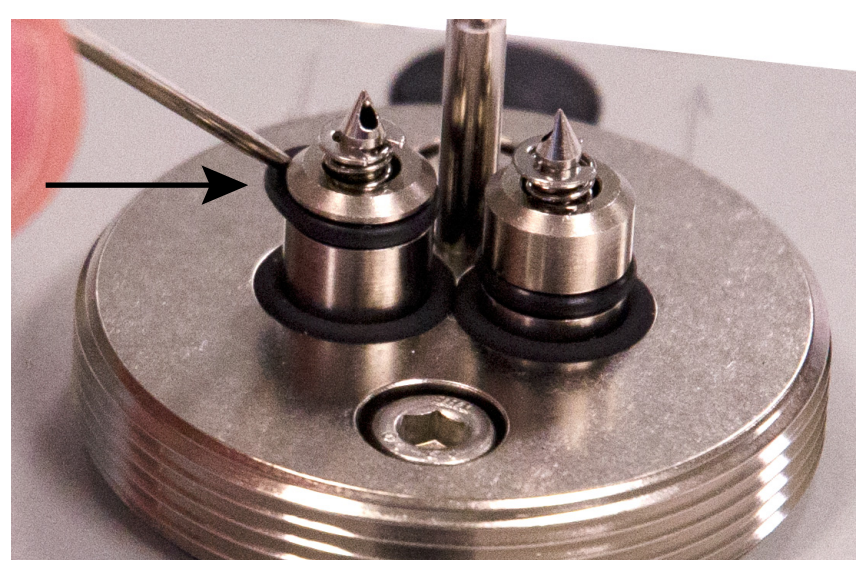

Abbildung 42. Die zwei oberen O-Ringe nur beim Filterwechsel entfernen

<span id="page-38-0"></span>7 Entfernen Sie die beiden Aluminiumstopfen von der Unterseite des neuen Filters ([Abbildung 43](#page-39-0)).

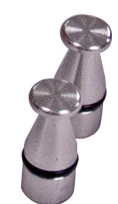

<span id="page-39-0"></span>Abbildung 43. Aluminiumstopfen, die vom Boden des neuen Filters entfernt wurden

- 8 Setzen Sie die Rändel- bzw. die Kunststoff-Ringmutter über den Filter und legen Sie den Filter dann auf die Anschlusseinheit (er lässt sich aufgrund des Ausrichtungsstiftes nur in einer Richtung anbringen).
- 9 Ziehen Sie die Rändel- bzw. die Kunststoff-Ringmutter an und drücken Sie dabei den Filter vorsichtig nach unten. Der Filter wird durch Festziehen des Rings auf der Anschlusseinheit befestigt.
- 10 Überprüfen Sie die Anschlüsse sorgfältig auf Dichtheit. Weitere Informationen finden Sie unter ["Überprüfen auf Lecks"](#page-40-0) auf Seite 41.

Behandeln Sie gebrauchte Filter als chemische Abfälle und entsorgen Sie sie gemäß den örtlichen Richtlinien.

# <span id="page-40-0"></span>Überprüfen auf Lecks

Während des leckfreien Betriebs sollte sich die Farbe der Filteranzeige je nach Qualität Ihres Gases mehrere Monate lang nicht ändern.

Wenn Sie unmittelbar nach der Installation eine Farbänderung des Indikatormaterials Ihres Filters feststellen, deutet dies auf ein Gasleck in Ihrem System oder eine schlechte Gasqualität hin. Beobachten Sie, ob der Farbwechsel von oben nach unten oder von unten nach oben erfolgt, und lesen Sie einen der folgenden Abschnitte:

- ["Farbänderung des Indikators von oben nach unten"](#page-40-1) auf Seite 41
- ["Farbänderung des Indikators von unten nach oben"](#page-41-0) auf Seite 42

### <span id="page-40-1"></span>Farbänderung des Indikators von oben nach unten

Wenn sich das Indikatormaterial von oben nach unten verfärbt hat (siehe [Abbildung 44](#page-40-2)), liegt in der Gasleitung ein Leck vor dem Filter vor oder die Gasqualität ist schlecht. Überprüfen Sie die Dichtheit von Flasche, Regler und Armaturen und überprüfen Sie die Gasqualität.

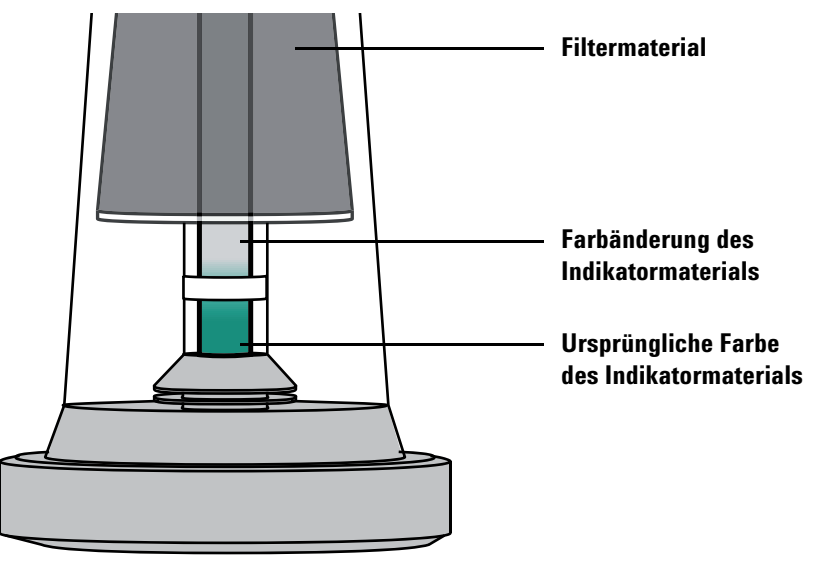

<span id="page-40-2"></span>Abbildung 44. Weist auf ein Leck vor dem Filter hin

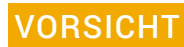

VORSICHT Wenn sich die Farbe von etwa 75 % des Indikators von oben nach unten geändert hat, bedeutet dies, dass der gesamte Filter verbraucht ist und ausgetauscht werden muss.

### <span id="page-41-0"></span>Farbänderung des Indikators von unten nach oben

Wenn sich die Indikatorfarbe des Filters kurz nach der Installation von unten nach oben ändert (siehe [Abbildung 45](#page-41-1)), deutet dies auf ein Leck in der Gasleitung nach dem Filter hin. Überprüfen Sie, ob Lecks zwischen dem Filter und Ihrem Gerät vorhanden sind.

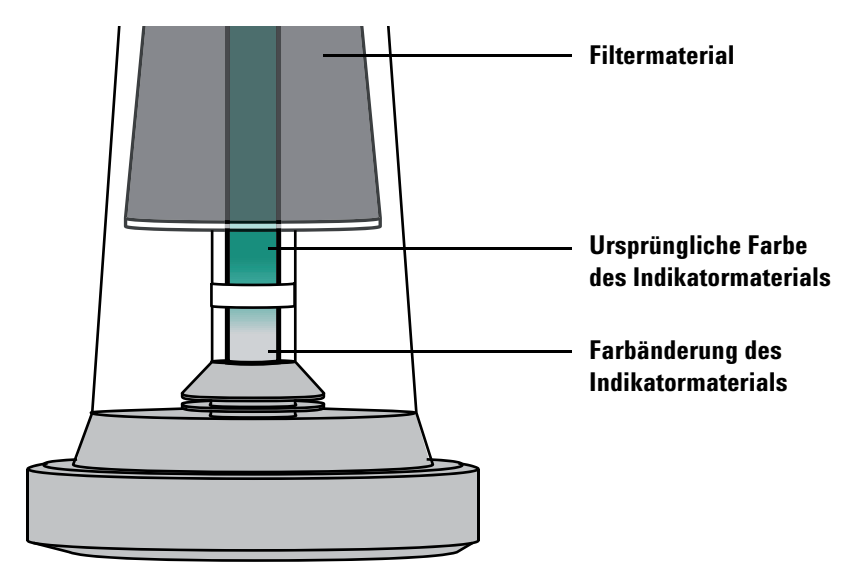

Abbildung 45. Weist auf ein Leck nach dem Filter hin

<span id="page-41-1"></span>Wenn sich die Farbe des gesamten Indikators nicht verändert hat (von unten nach oben), ist der Filter nicht verbraucht und noch verwendbar (siehe [Abbildung 45](#page-41-1)).

# <span id="page-42-0"></span>Ersatzteile

### Tabelle 3 Agilent Gasreinigungsfilter-Startpakete

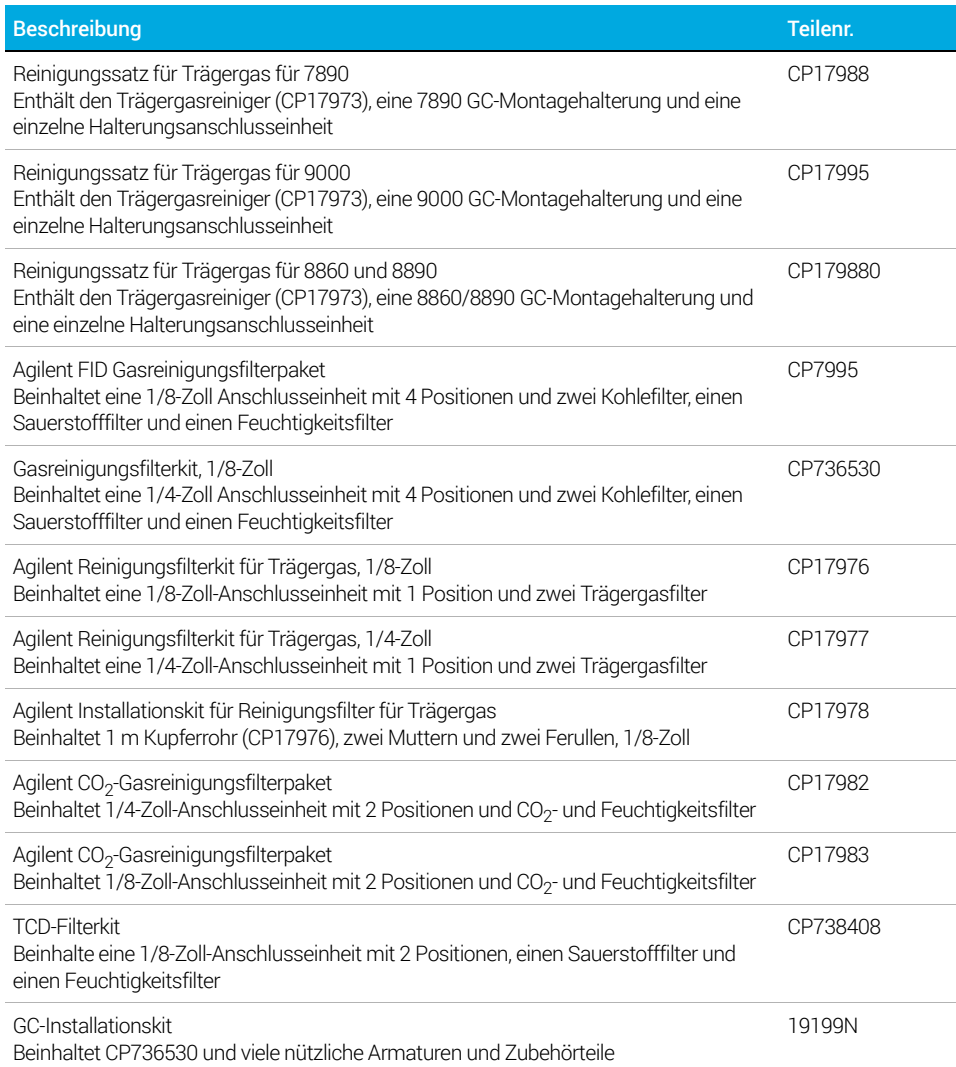

#### Tabelle 4 Anschlusseinheiten

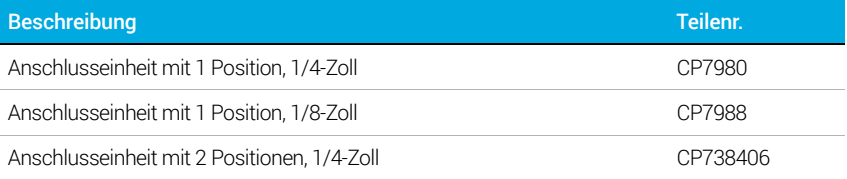

### Tabelle 4 Anschlusseinheiten (Fortsetzung)

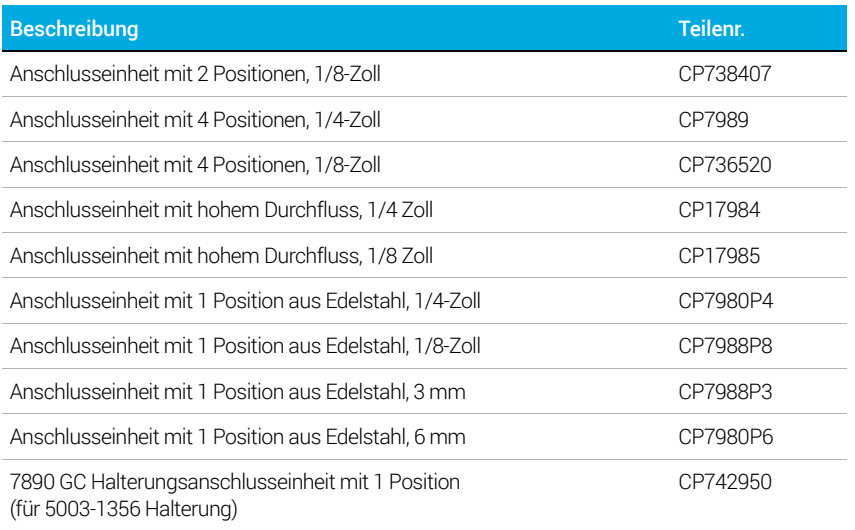

### Tabelle 5 Ersatzgasreinigungsfilter

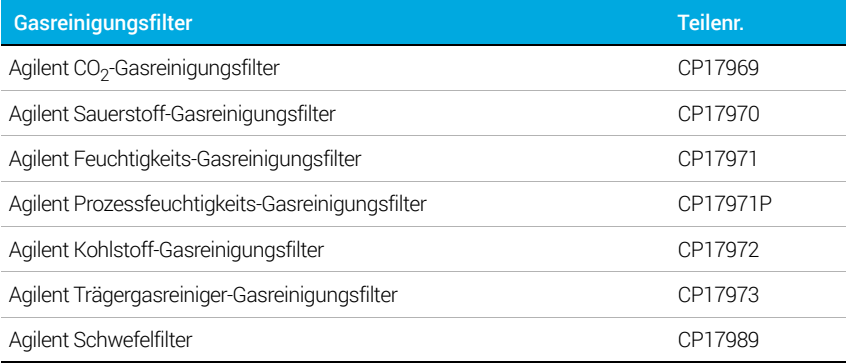

### Tabelle 6 Zubehör und Armaturen

ı

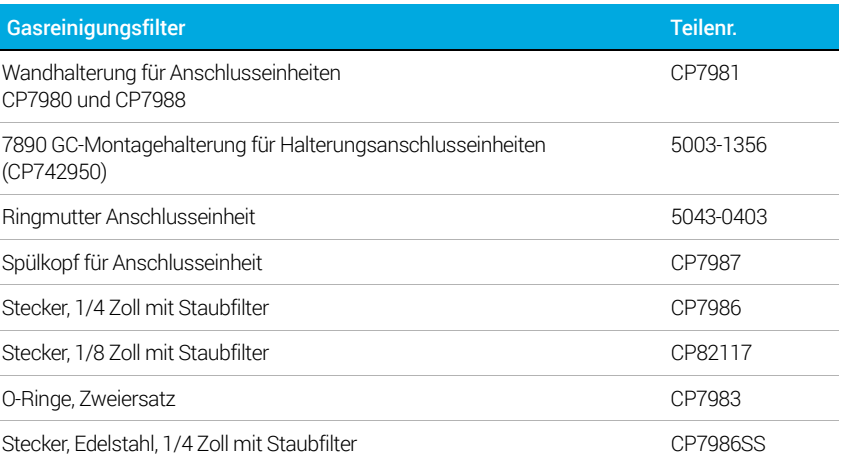

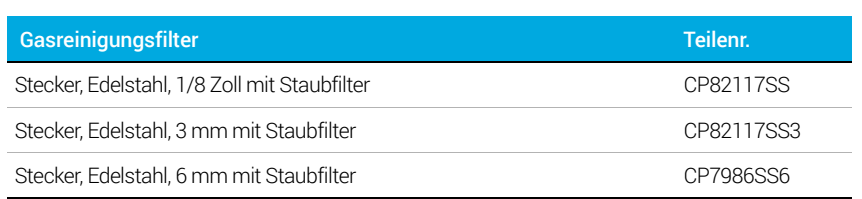

### Tabelle 6 Zubehör und Armaturen (Fortsetzung)

Ersatzteile

[www.agilent.com](http://www.agilent.com) © Agilent Technologies, Inc. 2019

Vierte Ausgabe, Juli 2019

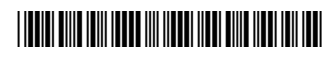

5973-1528

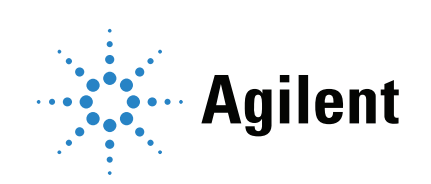